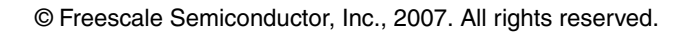

**Freescale Semiconductor** Application Note

Document Number: AN3439 Rev. 0, 09/2007

# **MSC8144 Ethernet Performance Maximizing QUICC Engine™ Throughput**

*by Andrew Temple NCSG DSP Applications Freescale Semiconductor, Inc. Austin, TX*

This application note explains how to configure and run Ethernet-based applications on the MSC8144 DSP to maximize performance and minimize overhead. The example code in the .zip file that accompanies this document is based on the SmartDSP operating system (OS) running on the MSC8144 application development system (MSC8144ADS). After reading this application note, you should understand:

- How Ethernet works on the MSC8144 system
- How to use and configure SmartDSP OS for the MSC8144 to attain the highest throughput for Ethernet-dependent applications
- What performance numbers to expect for different Ethernet configurations

Using the MSC8144ADS and the example applications from SmartDSP OS, which are provided with CodeWarrior™ v3.0, you can easily replicate the behavior and performance of MSC8144 Ethernet as described here. Although this application note is directed to the MSC8144 DSP, it also applies to the MSC8144E and MSC8144EC.

#### **Contents**

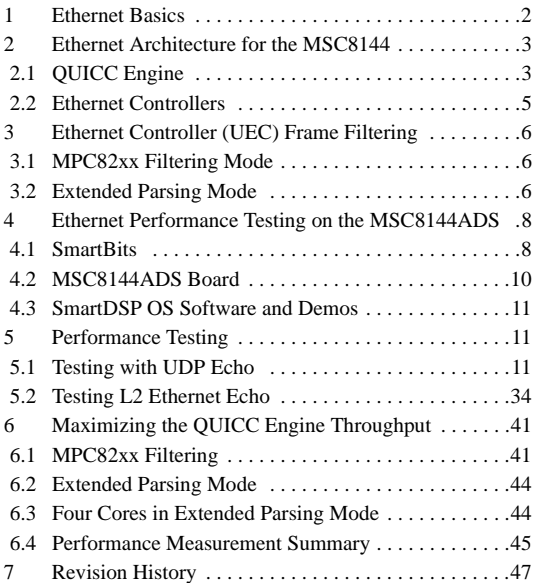

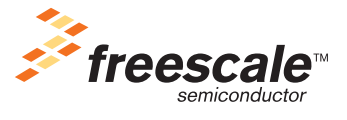

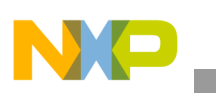

# **1 Ethernet Basics**

A consideration of Ethernet packetization and the Internet protocol stack is relevant to the task of optimizing the way Ethernet interacts with the MSC8144 DSP within a system. Data is sent through the Ethernet in packets that abstract to different layers of the Internet protocol suite. These packets have different sizes and structures so that the receiver can abstract the information if the receiver is configured to handle the protocols and layers in the packet. [Figure 1](#page-1-0) depicts the layers of the Internet protocol suite.

| <b>Layers</b> | <b>Protocols</b>            |                |
|---------------|-----------------------------|----------------|
| Application   | <b>NFS</b>                  | Telnet,        |
| Presentation  | <b>XDR</b>                  | SMTP,<br>SNMP, |
| Session       | <b>RPC</b>                  | <b>RTP</b>     |
| Transport     | TCP, UDP                    |                |
| Network       | Routing Protocols, IP, ICMP |                |
| Link          | ARP, RARP                   |                |
| Physical      | Ethernet                    |                |

**Figure 1. Internet Protocol Suite**

<span id="page-1-0"></span>Some layers of the protocol stack have multiple protocols to select. For example, the Transport layer has both TCP and UDP. Protocols can vary greatly in the complexity of the algorithm, system load required, and packet size. You should consider these differences when designing an application for a system that is performance sensitive.

The layers of the protocol stack are put together in an actual data packet by taking the assembled packet from the layer above and then adding transmit, encode, encryption, or error checking information to the front. This process repeats at each layer until it reaches the physical layer where the data is actually transmitted. There are a few exceptions to this flow. For example, ARP is not included in packets stemming from layers above it, and ICMP is actually a mini-layer above IP. However, the overall process moves down through the protocol layers. So naturally, if packet size is an issue, the goal of the programmer/designer should be to start as close to the physical layer as possible in building packets.

For example, in [Figure 2](#page-2-0), the IP protocol requires the fields from Version down to Destination IP Address, and then the data follows. If the full packet is a TCP packet, the data contains a set of required communication fields in addition to the actual payload data.

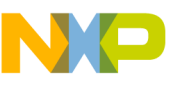

| 32 Bits                                                                  |                |                        |                                                        |  |  |
|--------------------------------------------------------------------------|----------------|------------------------|--------------------------------------------------------|--|--|
| Version                                                                  | Header Length  | <b>Type of Service</b> | <b>Total Length</b><br>(of IP packet+<br>above layers) |  |  |
|                                                                          | Identification | Flags                  | <b>Fragment Offset</b>                                 |  |  |
| Time To Live<br><b>Header Checksum</b><br>Protocol (from<br>above Layer) |                |                        |                                                        |  |  |
| Source IP Address                                                        |                |                        |                                                        |  |  |
| <b>Destination IP Address</b>                                            |                |                        |                                                        |  |  |
| Options + Padding                                                        |                |                        |                                                        |  |  |
| Data (data from layers above IP would be located here)                   |                |                        |                                                        |  |  |

**Figure 2. IP Packet Structure**

# <span id="page-2-0"></span>**2 Ethernet Architecture for the MSC8144**

The MSC8144 device is a quad-core Freescale StarCore<sup>®</sup> DSP device, the next generation after the MSC8122. The MSC8144 is intended for a wide range of Ethernet-dependent applications, including VoIP, media gateway, and wireless base station. Currently, many applications pertaining to real-time voice and streaming video use RTCP/RTP service to transmit digitized voice and video. RTP sits on top of UDP in the Internet protocol suite and provides feedback to the sender about the quality of the data distribution over the network. What RTP does not do is cause the sender to regenerate packets or slow down the actual system. When real-time data or voice is transmitted and a voice or video packet is not received, it usually cannot be re-used at a later time. Therefore, the packet is discarded and the TCP protocol is usually not necessary, which lessens the load on the system. Instead, UDP can be used, which simply transmits packets to a destination IP address without the overhead of TCP caused by disassembling and reassembling data, requiring acknowledgement, and flow control.

Therefore, in the discussion of testing the MSC8144 Ethernet, and considering the overhead of the Internet protocol suite, this application note simply focuses on the layers used by RTP: UDP, IP, and raw Ethernet performance. It does not consider the complicated protocols based on TCP.

In analyzing the MSC8144 Ethernet performance and bottlenecks, an overall understanding of the MSC8144 architecture as it pertains to the Ethernet is essential. Thus, the remainder of this section takes a look at the MSC8144 architecture (see [Figure 3\)](#page-3-0) and then focuses on the QUICC Engine block and the Ethernet controllers.

# **2.1 QUICC Engine**

The MSC8144 uses the QUICC Engine subsystem for Ethernet, ATM, and SPI communication. The block diagram in [Figure 3](#page-3-0) shows the QUICC Engine block as part of the MSC8144.

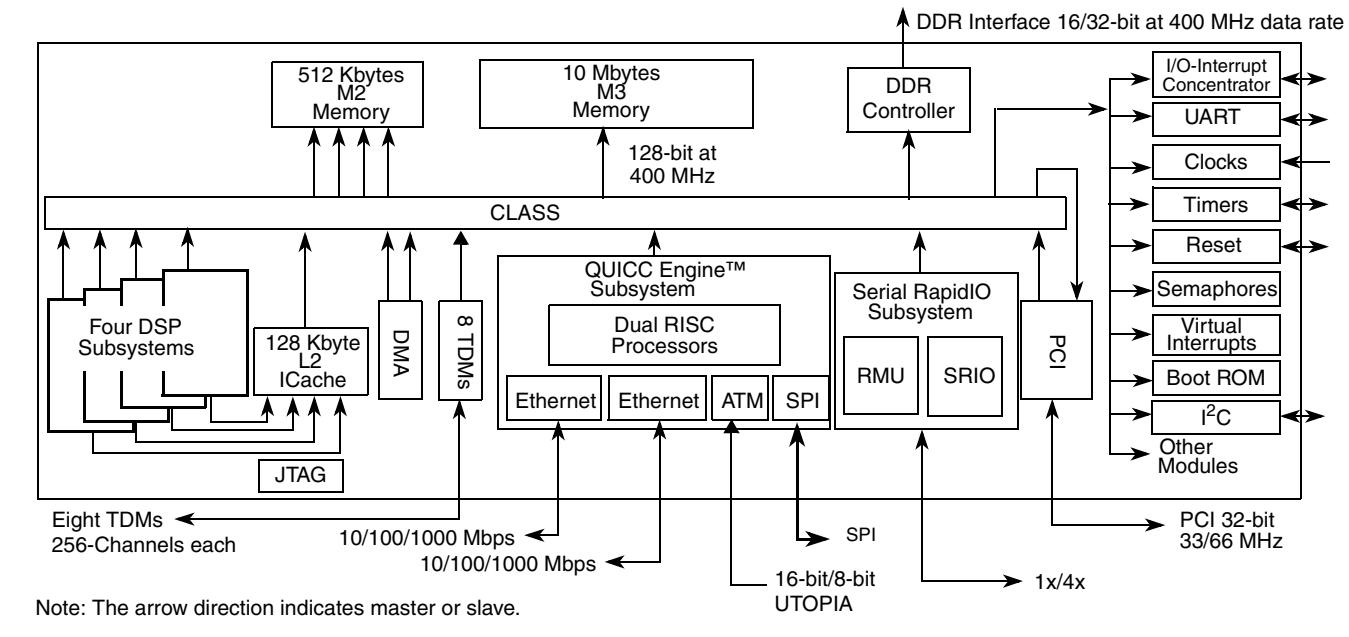

**Ethernet Architecture for the MSC8144**

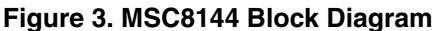

<span id="page-3-0"></span>As shown in [Figure 4,](#page-4-0) the QUICC Engine block is a standalone block that contains two independent RISC processors, multi-port RAM, a serial DMA, and three full duplex unified communications controllers (UCCs):

- The RISC processors run at the CLASS clock speed (up to 400 MHz) and can execute code from the QUICC Engine internal ROM or from multi-port RAM to manage operations such as Ethernet header filtering and parsing.
- The serial DMA has access to the multi-port RAM in the QUICC Engine block and to the memories and addressable peripherals on the CLASS.
- UCC1 and UCC3 are dedicated to Ethernet and act as the two Ethernet controllers (called UEC0 and UEC1) for the MSC8144.

Using the RISCs, DMA, and UCCs, the QUICC Engine block can handle the lower levels of Ethernet filtering as well as data movement to and from shared memory on the MSC8144. Also, it manages Ethernet communication to the StarCore DSPs through interrupts.

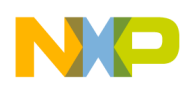

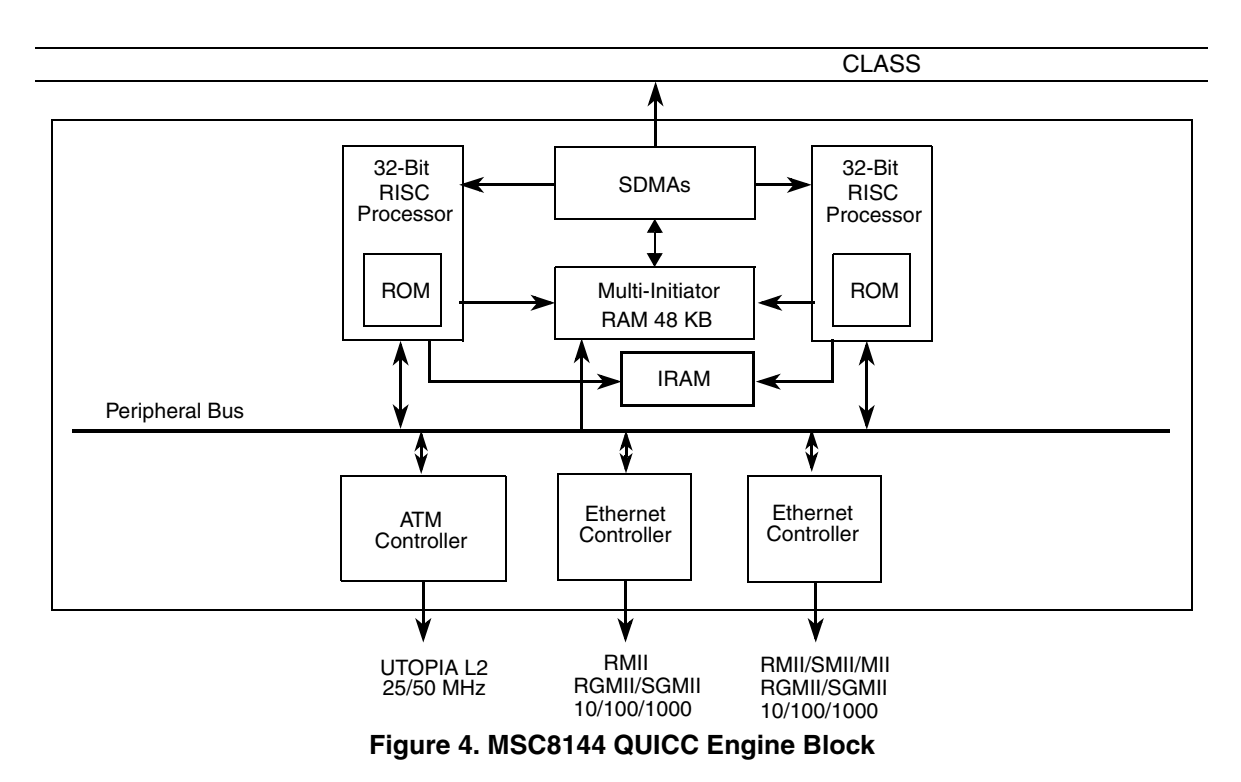

## <span id="page-4-0"></span>**2.2 Ethernet Controllers**

The two UCCs (UCC1 and UCC3) used on the MSC8144 as UCC Ethernet controllers (UECs) support the following physical interfaces for communication:

- MII: 10 and 100 Mbps (supported by only one of the controllers)
- RMII: 10 and 100 Mbps
- SMII: 10 and 100 Mbps
- RGMII: 10, 100, and 1000 Mbps
- SGMII: 1000 Mbps

This discussion focuses on RGMII running at 1 Gbps and the maximum throughput of the MSC8144 Ethernet interface. The Ethernet frame is a standard untagged Ethernet frame consisting of a preamble, start frame delimiter, destination and source address, type, and data as shown in [Figure 5.](#page-4-1)

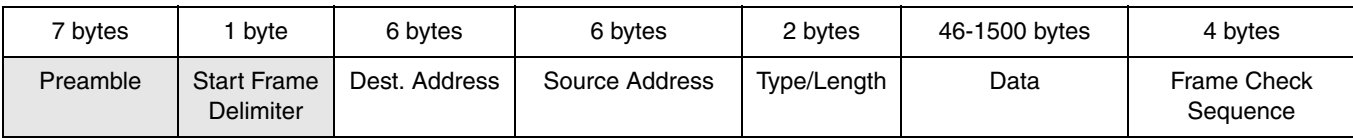

#### **Figure 5. Untagged Ethernet Frame**

<span id="page-4-1"></span>To understand how to tune your code for better Ethernet performance, you must know how the QUICC Engine block and UEC can be used to handle Ethernet frames. Performance measurements in the UEC

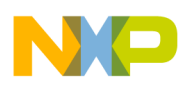

#### **Ethernet Controller (UEC) Frame Filtering**

requires that the DSP be notified of errors so that it can offer the user multiple means of detecting dropped frames and causes. The UEC interrupts the DSP (in RGMII mode) for the following messages and errors:

- Lost carrier sense
- Underrun
- Number of collisions exceeded the maximum allowed
- Number of retries per frame
- Deferred frame indication
- Late collision
- Excessive deferred frame indication
- CRC error indication
- Nonoctet alignment error
- Frame too short/long
- Overrun
- Busy (out of buffers)

# <span id="page-5-0"></span>**3 Ethernet Controller (UEC) Frame Filtering**

The QUICC Engine RISC processors provide frame filtering functionality. There are two main types of Ethernet frame filtering: MPC82xx filtering mode and extended parsing mode. The UECs also have a set of extended features (extended features mode) for further frame filtering.

## **3.1 MPC82xx Filtering Mode**

MPC82xx filtering mode physically filters incoming frames by MAC destination address. Two 32-bit MAC address registers, called the MAC station address registers, represent a single MAC address assigned to the UEC. If the destination MAC address of an incoming frame does not match the contents of the MAC station address registers and extended features are enabled, the UEC compares the frame's destination MAC address for a match with one of four more values in the memory-mapped PADDR registers.

In addition, the UEC can be programmed to accept broadcast frames in broadcast mode or to accept all frames in promiscuous mode. All frames are accepted into a single queue, so only one core accesses these frames.

If the UEC is not set up for promiscuous or broadcast mode and a frame address fails a comparison with the contents of the MAC station address and PADDR registers, the frame is discarded.

# **3.2 Extended Parsing Mode**

In extended parsing mode, incoming frames are filtered according to Ethernet layer 2–4 (L2, L3, and L4) contents. These layers are broken down as follows:

- L2: Raw Ethernet layer information: MAC source and destination addresses and the L3 protocol type
- L3: IP layer information: IP source and destination addresses and the L4 protocol type
- L4: TCP/UDP layer information: source and destination ports,

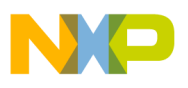

Filtered frames can be placed into multiple queues so that multiple cores can access them. The QUICC Engine block and the UEC parse (filter) an incoming packet using the following structures:

- Receive buffers descriptors (RxBDs)
- Receive buffer descriptor queues or rings (RxBD Rings)
- Parse command descriptors (PCDs)
- Hash table that contains lookup keys and termination access descriptors (TADs).

For a graphical representation of BD rings, BDs, PCDs, and the hash table, refer to [Figure 6.](#page-6-0)

## **3.2.1 Buffer Descriptors and Rings**

Buffer descriptors (BDs) are pointers to memory blocks where the UEC stores received frames and reads frames to transmit. A further layer of abstraction is the BD ring. Eight BD rings in the UEC act as pointers to the BDs and are used as "bins" for filtering. When there is a valid match while an incoming frame is filtered, the frame can only be stored in a BD to which one of these eight BD rings is pointing.

# **3.2.2 Parse Command Descriptors (PCDs)**

For extended parsing mode, the UECs extended parsing mode global parameters register is programmed to point to the first PCD base address. PCDs are used to extract header information from incoming packets and compare this information to a hash table that contains the header filters and corresponding BD rings where matched frames are to be sent.

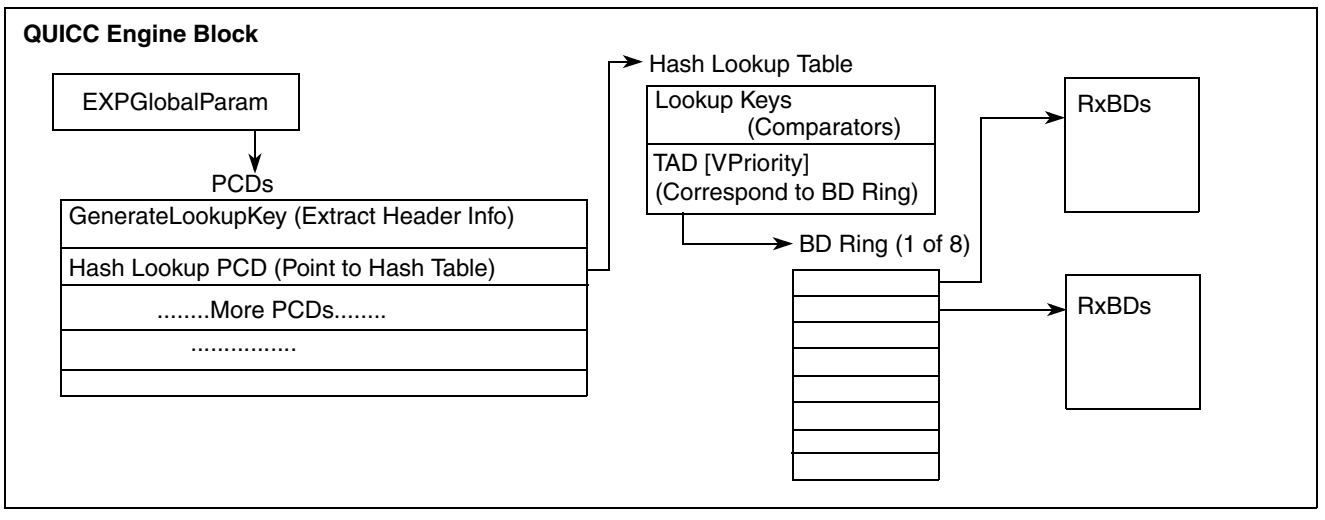

<span id="page-6-0"></span>**Figure 6. Simplified View of QUICC Engine Filtering Components**

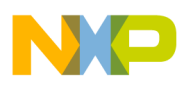

**Ethernet Performance Testing on the MSC8144ADS**

# **4 Ethernet Performance Testing on the MSC8144ADS**

To generate the data represented in this application note, the following equipment was used:

- Spirent Communications SmartBits SMB600 Chassis
- Spirent Communications SmartMetrics Ethernet Tester Module
- MSC8144 prototype ADS with CodeWarrior USBTap
- Standard PC Laptop running Windows XP

# **4.1 SmartBits**

The Spirent SmartBits Chassis and TeraMetrics tester provides dual media Ethernet testing at 10, 100, and 1000 Mbps rates over two Ethernet ports. The SmartBits system is a combination of a chassis that can hold from one to a number of modules and the specific modules for testing different technology. The SMB600 SmartBits chassis holds up to two modules and can be controlled through the SmartBits SmartWindow application that connects to the SmartBits over a local network.

The SmartBits SmartMetrics Ethernet Tester can test performance in terms of line speed usage, frame rate, and bit rate on each Ethernet port for any combination of layers 2 to 7 of the Ethernet protocol suite. For our testing, we use only layers 2 to 4. Similar Ethernet testing equipment is available on the market and in many engineering labs. We chose SmartBits because of its ease of use and accuracy. Other systems that can send and receive packets at user-defined speeds and protocols should be adequate to replicate the work reported in this application note.

The SmartMetrics module port 1 and 2 Ethernet jacks should be connected to the MSC8144ADS Ethernet ports D and C, respectively. To configure the SmartBits chassis to control it through the LAN, refer to the SmartBits reference manual and SmartWindow software documentation.

The configuration for specific tests is discussed later. The general configuration used for testing for SmartBits is as follows:

- 1. In SmartWindow, connect to the SMB-600.
- 2. Right click on LAN-3300A, which is the chassis port where the SmartMetrics module is located, and select Reserve This Module.

The ports change and show color indicators that represent the status of the port connection ([Figure 7](#page-8-0)).

3. Click on port 01 and select SmartMetric Mode.

This is the mode used throughout the testing.

4. Click on port 01 again and select Transmit Setup to open the Streams Setup window.

Streams Setup is where you configure the SmartBits tests. Here you can create streams for different layers of Ethernet to send to the ADS at different speeds based on line speed or other criteria. Our tests used line speed based on frame rate in continuous mode [\(Figure 8\)](#page-8-1). When a specific stream is chosen and you click **OK**, the software returns to SmartWindow ([Figure 7](#page-8-0)).

5. To view frame and packets sent/received, click on port 01 and choose Display Counters.

When the streams and counters are set up, you can run your Ethernet application on the device connected to SmartBits and start sending packets from SmartBits to test performance.

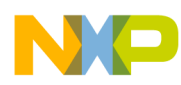

 $\overline{\phantom{a}}$ 

**Ethernet Performance Testing on the MSC8144ADS**

| <b>SmartWindow - (Untitled)</b><br>File Edit Actions Options Tests Admin View Help                             | $ \Box$ $\times$                                              |
|----------------------------------------------------------------------------------------------------|---------------------------------------------------------------|
| SmartBits 600                                                                                                  | Group<br>Performance Analysis System SPIRENT<br>Start         |
| 10/100/1000Base-T<br>01<br>78/INIT ==<br><b>EDGE</b> ANYWAY<br>Full<br>IGb<br>ANO<br>LAN-3300A<br><b>Start</b> | $\overline{02}$<br>Full<br><b>KGb</b><br><u>Alle</u><br>Start |
| len:60,MAC:ffffffffffff;000000000002,0000                                                                      | OnLine IP=10.82.119.209 Port=16385                            |

**Figure 7. SmartBits SmartWindow Application (Module Reserved)**

<span id="page-8-0"></span>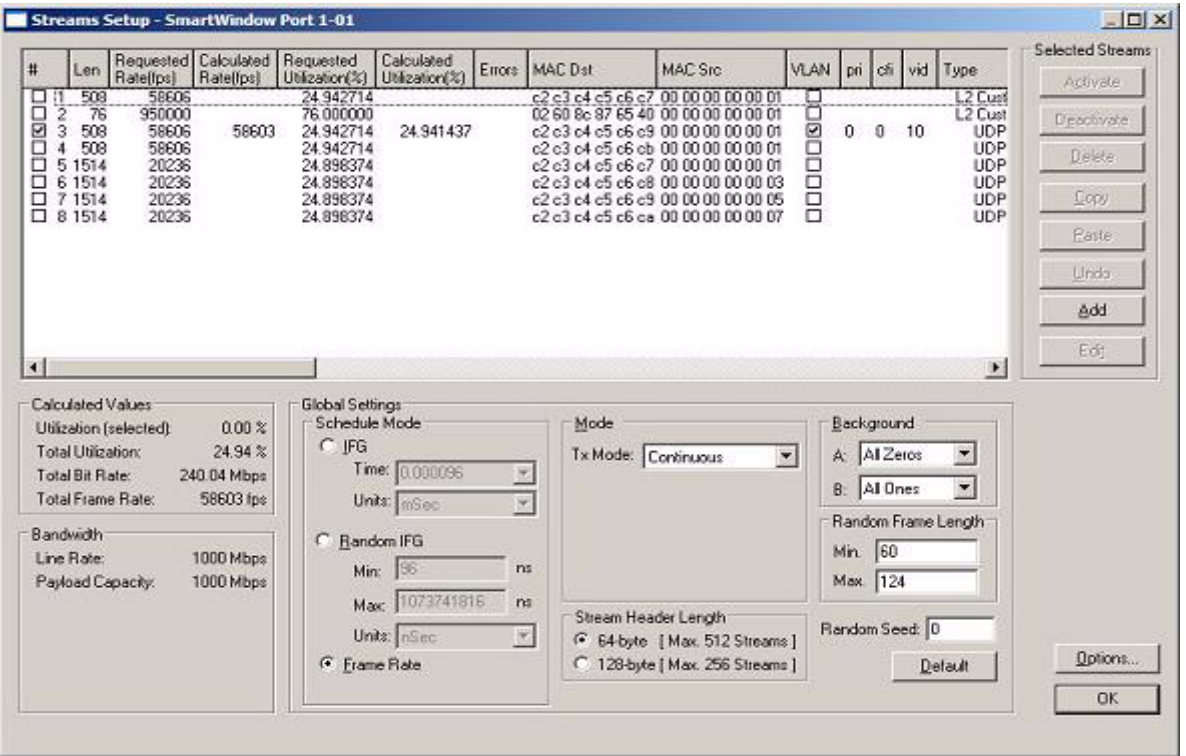

<span id="page-8-1"></span>**Figure 8. Streams Setup**

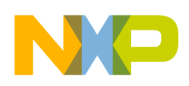

**Ethernet Performance Testing on the MSC8144ADS**

# **4.2 MSC8144ADS Board**

The MSC8144 ADS prototype board used in testing Ethernet performance is equipped with the following items related to Ethernet testing:

- MSC8144 device
- MPC8650 PowerQUICC™ device
- Marvell quad-port Ethernet PHY
- 4-port Ethernet jack
- EEPROM for configuration
- JTAG debugging connection

# **4.2.1 MSC8144 ADS and Device Configuration**

<span id="page-9-0"></span>To test the MSC8144 QUICC Engine block fully, we use both UEC ports. To enable the ports, we configure the MSC8144 Reset Configuration Word's (RCW) GPIO Pin Mux Mode to a value of 6. The EEPROM on the MSC8144ADS must be flashed with an updated RCW to set the proper GPIO pin multiplexing mode. Then the ADS board DIP switches must be set to load the configuration from the EEPROM and to disable the PowerQUICC device. The settings of the ADS board DIP switches should match the settings shown in [Table](#page-9-0) .

|                 |   | $\mathbf{2}$ | 3 | 4 | 5 | 6 | 7 | 8 |
|-----------------|---|--------------|---|---|---|---|---|---|
| SW1             | X | x            | x | x | x | x | x | X |
| SW <sub>2</sub> |   |              |   | 0 |   |   |   |   |
| SW <sub>3</sub> | x | x            | x | x |   |   |   |   |
| SW4             | 0 |              | 0 | X | x | x | x | X |

**Table 1. DIP Switch Settings: Configure from 2C ROM**

**Note:** Logical 1 = OFF on the MSC8144ADS

For details on how to configure the MSC8144 DSP for Ethernet, consult the application note entitled *MSC8144 Device Reset Configuration Guide For the MSC8144ADS Board* (AN3424). This application note is available on the MSC8144 product page of the Freescale web site listed on the back cover of this document.

# **4.2.2 Device Configuration and Testing**

We conducted our tests using only the Ethernet ports of the MSC8144 device. If we had used the serial RapidIO<sup>®</sup> port on the MSC8144, performance would have decreased because the serial RapidIO hardware module uses the MSC8144 QUICC Engine DMA that is also in use by the UECs in the QUICC Engine block.

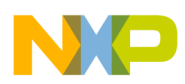

# **4.3 SmartDSP OS Software and Demos**

This application note presents both a general Ethernet programming model and an example reference to the SmartDSP OS so that you can replicate the work presented here. Freescale tailors the SmartDSP OS to certain devices, including the MSC8144. Therefore, SmartDSP OS for MSC8144 is provided with the current release version of CodeWarrior (CodeWarrior v3.0). It is a full operating system that includes MSC8144 and MSC8144ADS device and peripheral drivers, interrupt handling and callback routines, timers, task management, multicore communication, profiling, and memory management.

SmartDSP OS is optimized for high performance with a low memory footprint and is the starting-point for the Ethernet testing discussed here. We show a few ways to alter SmartDSP OS to maximize Ethernet performance on the tester and find the theoretical maximum limits of the MSC8144.

The SmartDSP OS install comes with demos for the MSC8144ADS platform to help you get started testing and porting applications to this device. Included in the demos are a Layer 2 (raw Ethernet) loopback demo and a Layer 4 (UDP) echo demo. You can decide where to install the SmartDSP OS. By default, it is installed to the <CodeWarrior Install>\StarCore\_Support\SmartDSP directory. The demos are located in \demos under the SmartDSP directory.

# **5 Performance Testing**

This section describes a series of tests, presenting the configurations and the reasoning and rationale for each. Packet size varies from the minimum possible (64 bytes) to 1518 bytes (this is configured in the SmartBits software). The sizes used are: 64, 128, 256, 512, 764, 1020, and 1518 bytes. For smaller packets, both the MSC8144 DSP and the QUICC Engine block must do more work in handling more interrupts and more packets, which fill up the BDs more quickly. As the frame size increases, the load on the processor and the QUICC Engine block decreases.

Testing begins from the top layer down:

- Start with UDP testing. Explain the programming model and performance and then give examples based on the UDP Echo demo.
- Test different configurations within UDP L4 and within the software environment.
- Move down the protocol suite to raw L2 Ethernet testing.

Performance is expected to increase with each configuration.

# **5.1 Testing with UDP Echo**

We start with UDP echo not only for its simplicity but because we can get an idea of the performance to expect when doing simple read and write accesses to buffers containing Ethernet frames. This knowledge can serve us well when we move all the way down to understanding the raw QUICC Engine throughput in later tests.

The basic register format of the programming model used for the tests is provided as part of the first test. As we proceed, we highlight changes in the register format. The programming model shows the performance-related hardware (register) settings in the MSC8144; it is not an exhaustive guide to programming the MSC8144 for Ethernet. Refer to the reference manual for full programming details.

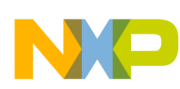

In the SmartDSP OS demos directory for the MSC8144 (msc814x is the folder name), the folder titled net\_demo contains the software for the UDP echo demo on which our examples are based. Because the QUICC Engine UEC is set up to filter in extended parsing mode. Therefore, the SmartDSP OS drivers are set by default to initialize the UEC PCDs to file using Layer 2 MAC addressing. The the upper layers of filtering are performed by interrupt handling software. Because extended mode allows more header parsing, we expect the QUICC Engine to become a bottleneck after some point of optimization. Our goal is to find that point of optimization.

The UDP demo project contains two targets: debug and release. The release target is the optimized version of the demo, and it is used for our tests.

# **5.1.1 Test 1: One Core at 800 MHz and 1 UEC**

The MSC8144 is tested with one core running at 800 MHz and one UEC to get a baseline reading and understand the effects of core frequency on Ethernet performance. The MSC8144 UEC receives the packets sent to the MSC8144 from the SmartBits tester. The UEC filters the packet based on MAC address using extended parsing mode. Then, according to the filtering table, it places the packet into the appropriate buffer and interrupts the DSP. The role of the MSC8144 DSP is to read the packet, handle the L4 layer protocol, and then pass the packet to the TX BDs for the UEC to send back to the SmartBits tester.

## <span id="page-11-1"></span>**5.1.1.1 Programming Model**

To run the MSC8144 at 800 MHz, the reset configuration word (RCW) registers are configured through  $I<sup>2</sup>C$  ROM to the values listed in [Table 2](#page-11-0). For a full description of how to program the RCW registers, consult the application note entitled *MSC8144 Device Reset Configuration Guide For the MSC8144ADS Board* (AN3424).

<span id="page-11-0"></span>

| Register     | <b>Address</b> | Value      |                                                        |
|--------------|----------------|------------|--------------------------------------------------------|
| <b>RCWLR</b> | EEPROM         | 0x001F1800 | Controls the MSC8144 general clock and PLL settings.   |
| <b>RCWHR</b> | EEPROM         | 0x046C1818 | Configured to enable Ethernet I/O                      |
| GCR4         | 0xFFF78030     | 0x00048000 | Configure UEC1 (UCC3) to RGMII and configure pin delay |

**Table 2. General MSC8144 and UEC Interface Registers** 

In this document, we will analyze the software configuration for Ethernet in terms of functional units and use tables containing register information for the final state of the relevant registers. However, will not describe the actual programming order or setup of these registers. The QUICC Engine configuration addresses the following tasks (see [Table 3](#page-12-0)):

- How to manage the UCCs.
- Threads and RISC allocation per UCC. The recommended number of threads for a UEC using Gigabit Ethernet is four for receive and four for transmit.
- Interaction between the QUICC Engine block and UCCs.

Using the multi-user RAM available to the QUICC Engine block, space must be initialized for the receive global parameter RAM, transmit global parameter RAM, extended filtering parameters, thread data,

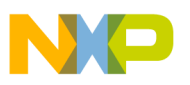

interrupt coalescing, BD queues, and related data structures. To allocate this space, we use malloc in software and provide base addresses for later use.

<span id="page-12-0"></span>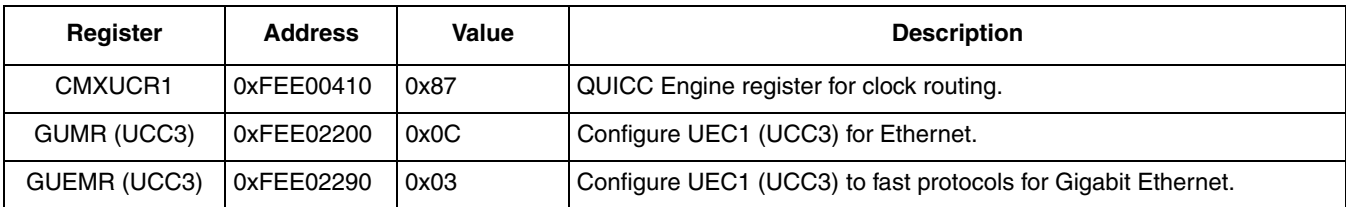

#### **Table 3. QUICC Engine Configuration**

The UEC FIFO is programmed to the recommended settings listed in [Table 4](#page-12-1). These settings do not change (considered static) throughout all of the testing described in this document.

<span id="page-12-1"></span>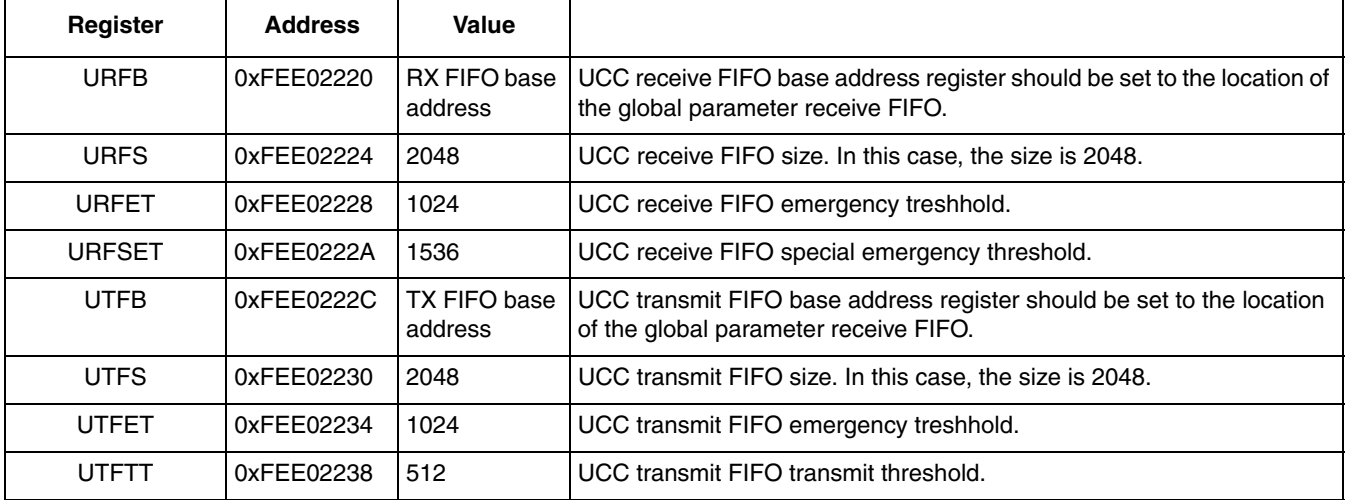

**Table 4. UCC FIFO Registers**

<span id="page-12-2"></span>[Table 5](#page-12-2) lists the interrupt-related parameters.

#### **Table 5. Interrupt Registers**

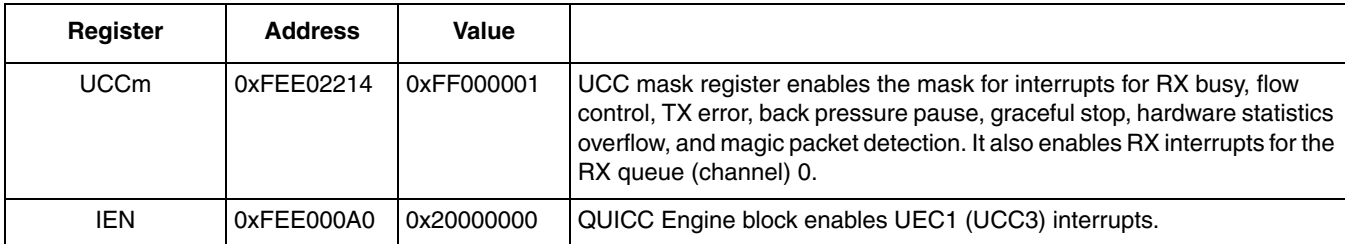

<span id="page-12-3"></span>[Table 6](#page-12-3) lists the values for the MAC-level configuration.

#### **Table 6. UEC MII Configuration and Hardware Statistics Registers**

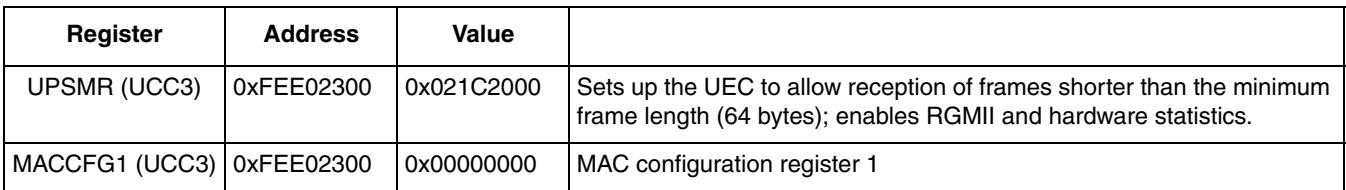

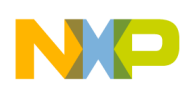

| Register            | <b>Address</b> | Value       |                                                                                                    |
|---------------------|----------------|-------------|----------------------------------------------------------------------------------------------------|
| MACCFG2 (UCC3)      | 0xFEE02304     | 0x00007225  | MAC configuration register 2. Enables RGMII. Also, update preamble<br>length, CRC pad, and full duplex mode. |
| IPGIFG (UCC3)       | 0xFEE02308     | 0x40605060  | Set up the interframe gap for non back-to-back frame minimum<br>enforcement.                                 |
| HALFDUP (UCC3)      | 0xFEE0230C     | 0x00A1F037  | Initialize the half duplex register for collision and excess defer.                                          |
| UEMPR (UCC3)        | 0xFEE02350     | 0xF0000000  | MAC pause time.                                                                                              |
| <b>UESCR (UCC3)</b> | 0xFEE02358     | 0x00004804  | Clear statistics counters.                                                                                   |
| MACSADDR1<br>(UCC3) | 0xFEE02340     | 0xFFFFFFFFF | Initialize MAC station address registers to accept broadcast frames.                                         |
| MACSADDR2<br>(UCC3) | 0xFEE02344     | 0xFFFF0000  | Initialize MAC station address registers to accept broadcast frames.                                         |
| MIIGSKEN (UCC3)     | OxFEE02A08     | 0x00000001  | Enable UEC to TX and RX frames.                                                                              |

**Table 6. UEC MII Configuration and Hardware Statistics Registers (continued)**

Global parameter RAM in the QUICC Engine block is available for certain UCC required fields. We must allocate and initialize the RAM sections. Next, we provide their base addresses to the QUICC Engine/UEC in the QUICC Engine scheduler fields (see [Table 7\)](#page-13-0).

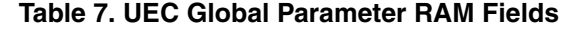

<span id="page-13-0"></span>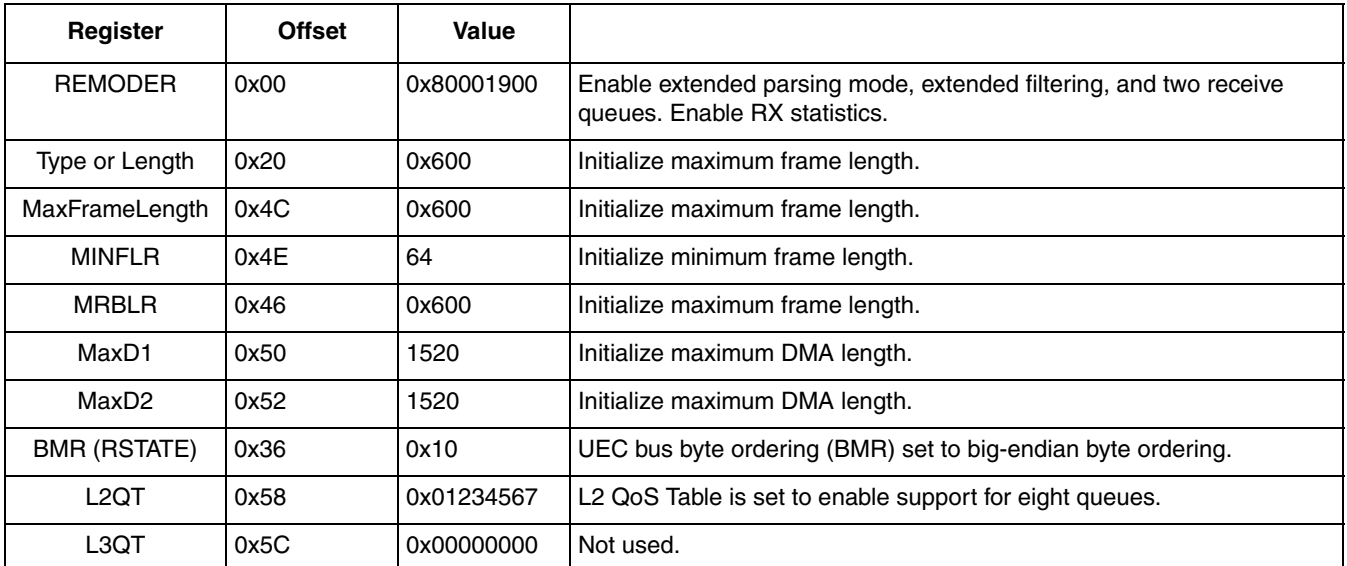

<span id="page-13-1"></span>[Table 8](#page-13-1) lists the TX global parameter RAM initialization values.

#### **Table 8. UEC TX Global Parameter RAM Fields**

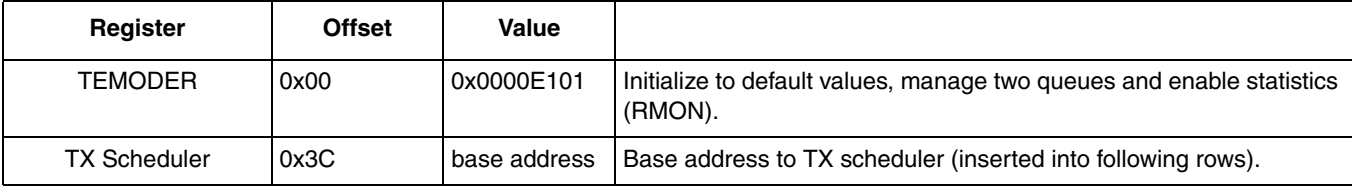

**MSC8144 Ethernet Performance, Rev. 0**

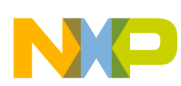

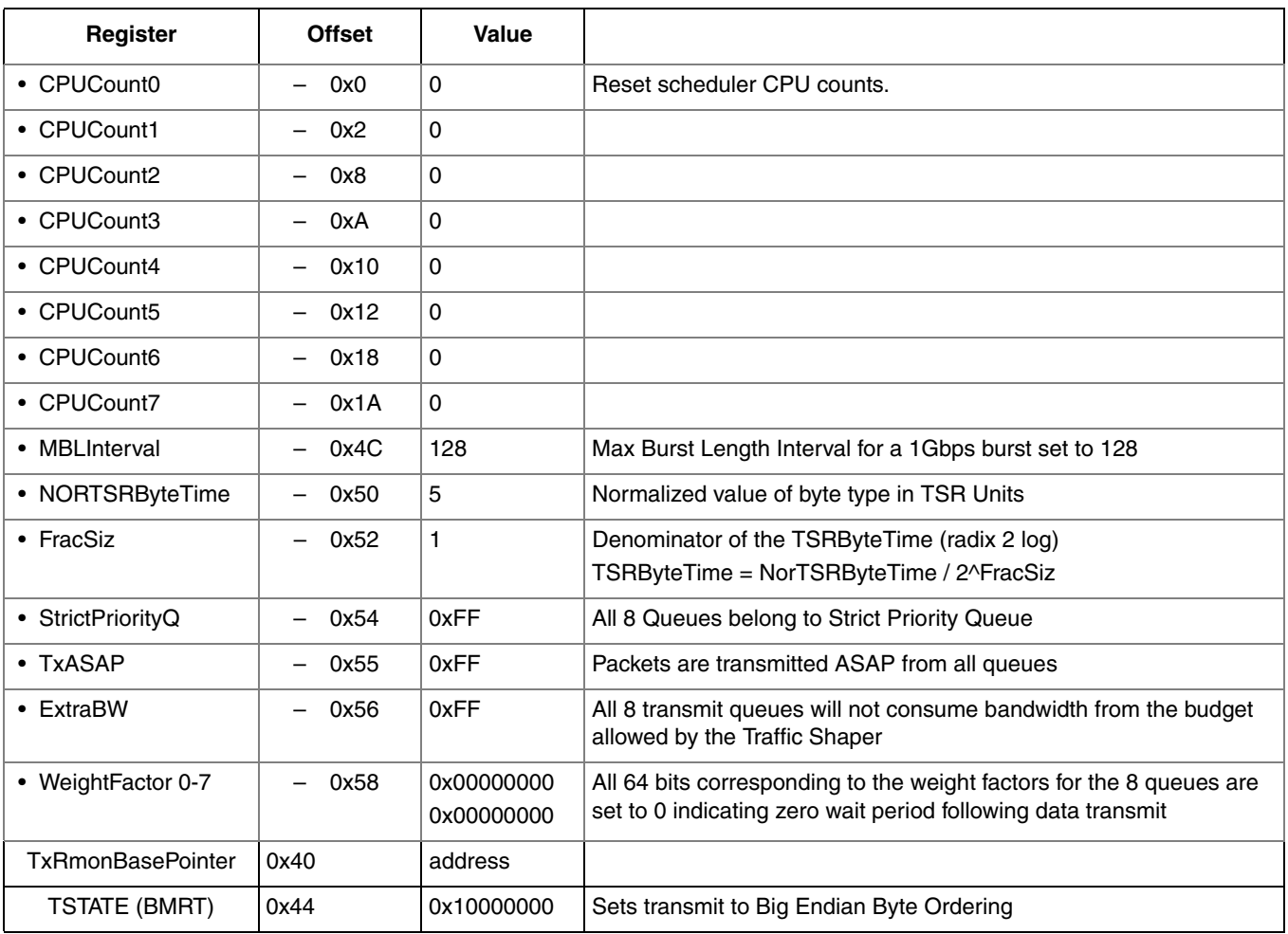

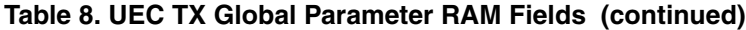

The Ethernet parameters initialization consists of a 56-byte structure with an address assigned by the software programmer. Software must use the QUICC Engine command register (CECR) to enable the QUICC Engine command data register (CECDR) to receive the address to be used for this structure.

The CECDR must be initialized with the Init Ethernet Parameters only after the TX and RX global parameters are initialized. In [Table 9,](#page-14-0) notice that rgfTgfRxGlobal is in bold because this parameter is directly related to the performance of the QUICC Engine block. The recommended number of threads for a UEC using Gigabit Ethernet is four for receive and four for transmit.

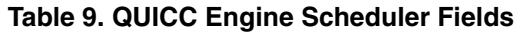

<span id="page-14-0"></span>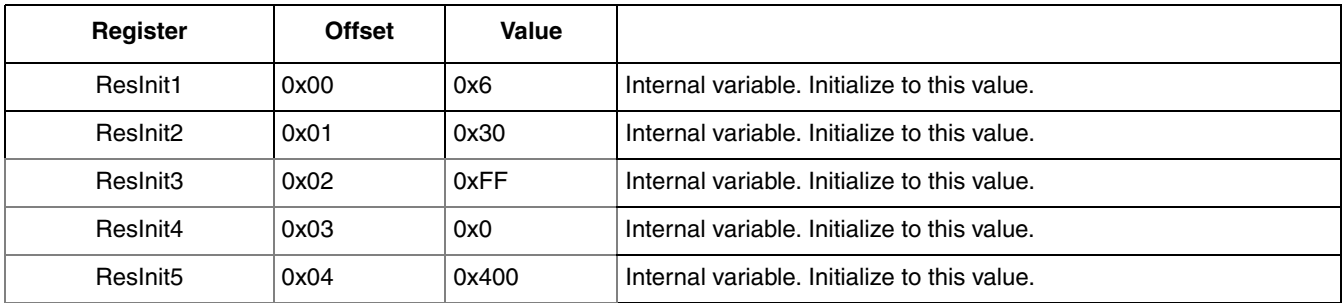

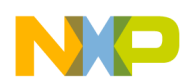

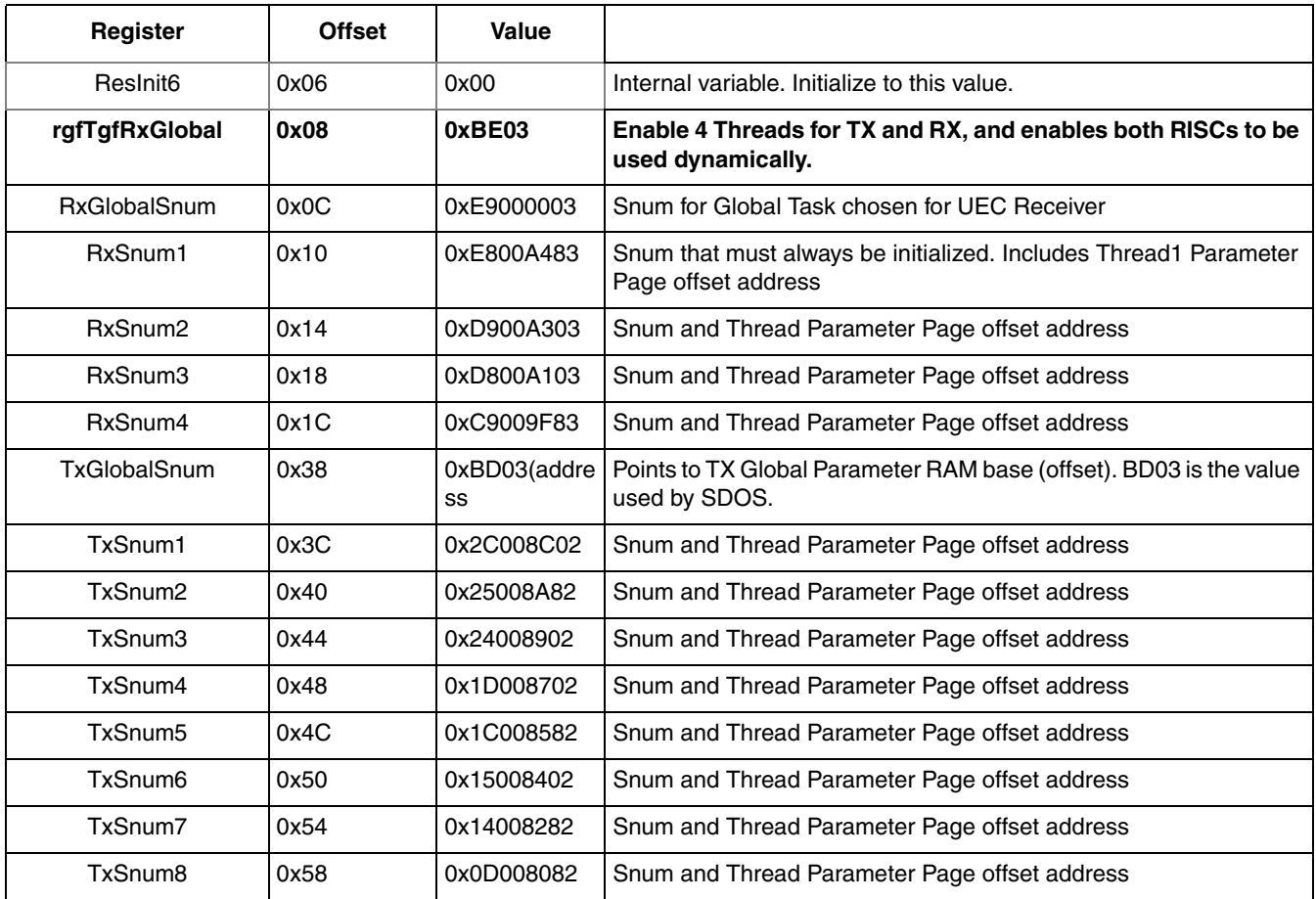

#### **Table 9. QUICC Engine Scheduler Fields (continued)**

## **5.1.1.2 Non-SmartDSP OS Programming Model**

In addition to configuring the registers as shown in [Section 5.1.1.1, "Programming Model](#page-11-1)," we must configure the following data structures and registers for our test:

- Initialize the PCD chain for L2 filtering by MAC address (table can include broadcast address and specific individual addresses.
- Initialize the receive buffer descriptors:
	- Initialize eight (8) RxBDs to the size of the maximum packet to be used (0x600). Set the external base pointer to memory area for BDs (RxBD parameter table at 0xFEE1B6F0 in this instantiation), and initialize the BD status for the BDs to empty.
	- Set the WRAP bit for the last RxBD.
- Initialize transmit buffers
	- Initialize 32 TxBDs in memory to size 0x600 for transmit usage. Set the status for the BDs to interrupt enabled on completion and the status for the last BD to WRAP.
- Enable UEC1 (UCC3):
	- Write the offset value to the initialization parameters to the CECDR (at 0xFEE00108). In this case, the value is 0xA5D8.

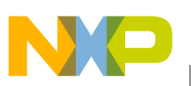

- Write 0x02410300 to the QUICC Engine CECR register at 0xFEE00100. This is the actual command to the QUICC Engine block that enables UCC3.
- Update the GUMR register value to 0x0000003C to enable RX and TX in the UCCs.
- Update the MACCFG1 value to 5 to enable TX and RX in the MAC configuration registers.
- In the tests program, the number of TX and RX BD rings is equal to the number of cores  $\times$  number of channels.

## **5.1.1.3 SmartDSP OS Example**

The net demo provided with the SmartDSP OS is set up so that the UEC has a MAC address and IP addresses for each active channel per core. By default, SmartDSP OS uses two channels per core. The easiest way to start this demo is to run just one core in the default setup. For a baseline, we run the demo this way, as follows:

- 1. Open the UDP demo project file (net\_demo\_core0.mcp).
- 2. Change the number of cores expected from 4 to 1 (this is set in  $\infty$  config.h with OS\_NUM\_OF\_CORES).
- 3. Remove the other executables from the project's target debugger settings.
- 4. Compile and run the project.

While the MSC8144 is running, we test performance using the outline for SmartBits setup provided earlier in this note. We program one UDP stream that sends packets to the proper destination address for the core MAC address and corresponding IP address. Then we begin sending packets at increasing rates and frame size until frames begin to drop—that is, frames are not echoed back and received by the SmartBits tester. We can see drops using the Display Counters function. See [Figure 9](#page-16-0) for reference.

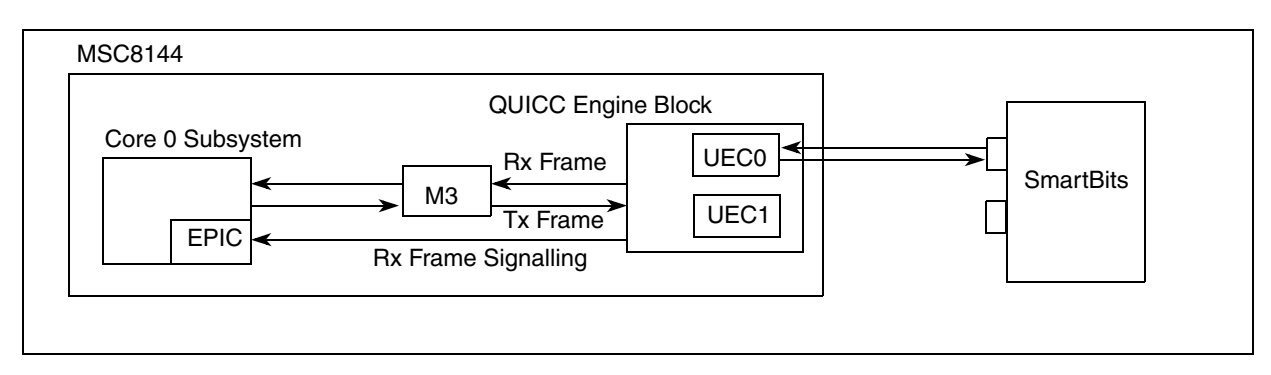

**Figure 9. Signalling and Data Flow for UDP Echo Model**

## <span id="page-16-0"></span>**5.1.1.4 Performance**

With this project as is and the MSC8144 clocks set to 800 MHz for the cores and 333 MHz for M3 memory (where the buffers are located), we see the results depicted in [Figure 10.](#page-17-0) Packets sent to the MSC8144 UEC at the minimum frame size (60 bytes + the 4-byte frame checksum (FCS)) are echoed up to 17.5 percent of gigabit line speed. The packet size must be increased to 512 bytes before 100 percent line speed is reached.

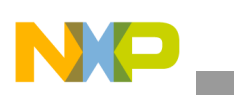

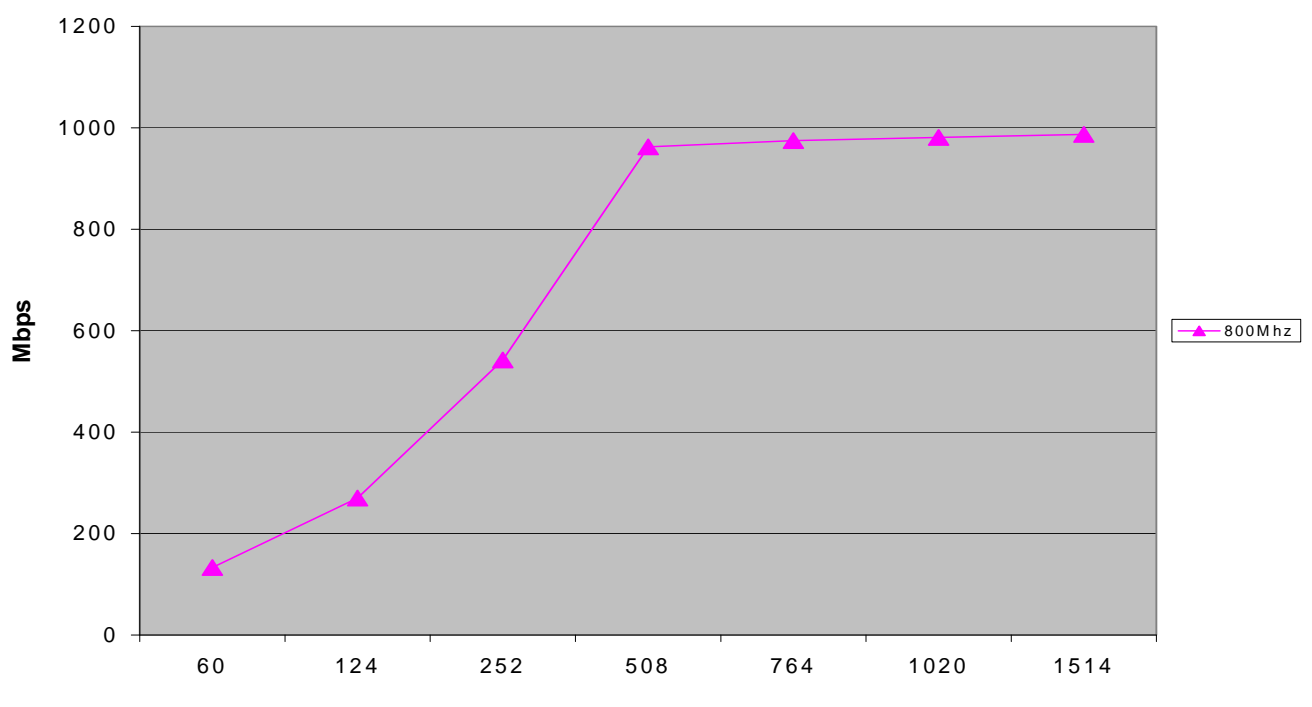

**Figure 10. UDP Echo@ 800 MHz DSP: Usage Versus Frame Size**

<span id="page-17-0"></span>To verify that the DSP is not the bottleneck, we can make the following adjustments:

- Increase DSP core and memory frequency
- Use a shortcut in the UDP send algorithm
- Test with four cores
- Test with two UECs
- Test with buffers located in faster (and slower) memory
- Test with the QUICC Engine block using MPC82xx filtering mode

## **5.1.2 Test 2: Increase DSP Core and Memory Frequency**

The most obvious way to improve core processing performance on the MSC8144 is to increase the frequency. It is expected that increased frequency can also lead to increased Ethernet throughput.

## **5.1.2.1 Programming Model**

Following the method outlined in the application note entitled *MSC8144 Device Reset Configuration Guide For the MSC8144ADS Board* (AN3424), update the MSC8144 from 800 MHz DSP core frequency and 333 MHz M3 memory frequency to 1 GHz core and 400 MHz M3 memory, and retest Ethernet throughput at the different packet sizes (see [Table 10](#page-18-0)).

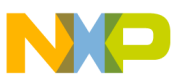

<span id="page-18-0"></span>

| Register     | <b>Address</b> | Value      |                                                                                                    |
|--------------|----------------|------------|----------------------------------------------------------------------------------------------------|
| <b>RCWLR</b> | EEPROM         | 0x001F1C0A | Setting this register controls the MSC8144 general clock and PLL<br>settings to 1 GHz DSP core and 400 MHz M3 memory. |
| <b>RCWHR</b> | <b>FFPROM</b>  | 0x046C1818 | Configured to enable Ethernet I/O.                                                                                    |
| GCR4         | 0xFFF78030     | 0x00048000 | Configure UEC1 (UCC3) to RGMII and configure pin delay.                                                               |

**Table 10. General MSC8144 and UEC Interface Registers**

#### **5.1.2.2 Performance**

Performance improves slightly, with the minimum packet size (64 bytes including the 4-byte frame checksum) reaching 22 percent of the gigabit Ethernet usage (167 Mbps). The UEC can reach full line speed when the packet size before the packet size reaches 512 bytes, but it is still unable to reach linespeed by 256-byte packet size.

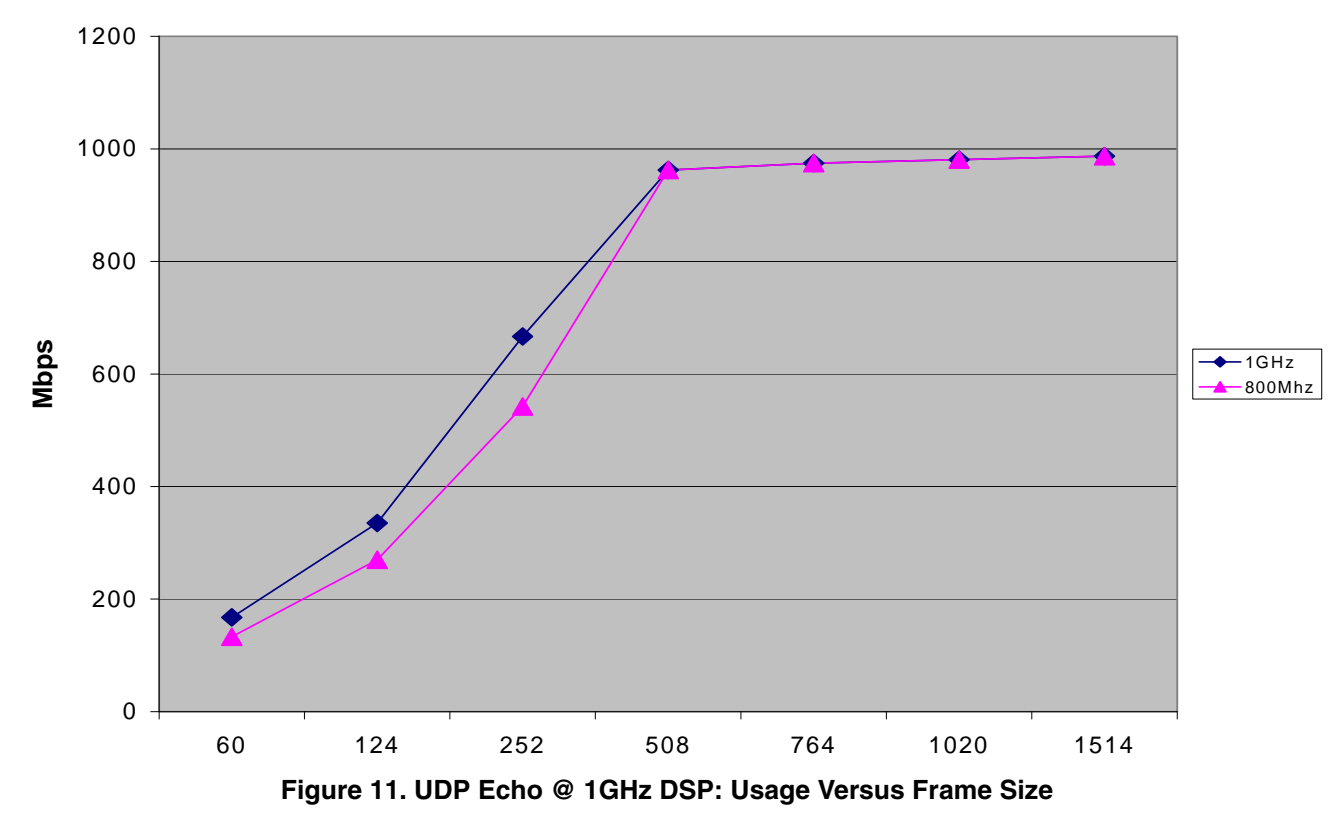

## **5.1.3 Test 3: Improve the UDP Send Function for UDP Echo Testing**

In the third test, we seek to increase performance of the SmartDSP OS demo used as an example in this application. You can use a similar strategy performance testing, depending on how the L4 echo application is implemented. In the UDP echo demo, you can see in the main application file, net\_demo.c, that frames are echoed back from the callback routine (udpReceiveCallBack) using the udpSendTo function.

This function checks the port and destination address it needs to send the packet to each time (effectively performing a connect back to the sender each time a packet is echoed). For performance testing here, the

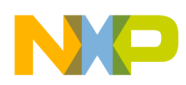

<span id="page-19-0"></span>SmartBits is programmed to send from just one source address and port. This enables switching from using the udpSendTo() function to doing one single connect and then using the udpSend() function, which is already available in SmartDSP OS, for all subsequent echoes. The code to do this is shown [Example 1.](#page-19-0)

```
Example 1. udpReceiveCallBack Function: Altered for a Single UDP Connection
```

```
unsigned int connectonce =0;
static os_status udpReceiveCallBack(void* channel_num, os_frame_t* frame)
{
    struct sockaddr_in dest;
    os_statusstatus;
    uint32_tchannel = (uint32_t)channel_num;
    udpGetSourceAddr(frame, &dest);
    if (dest.sin_port >= UDP_PORT)
    {
         if (connectonce == 0)
         {
                           status = udpConnect(test_sockets[channel], &dest);
                                                                connectonce++;
         }
        dest.sin_port = dest.sin_port + 1000;
        status = udpSend(test_sockets[channel], frame);
        if(status != OS_SUCCESS)
                                          osFrameFree(sb_frames_pool, frame);
        return OS_SUCCESS;
    }
    return OS_FAIL;// Send ICMP Message
}
```
We can do udpConnect to multiple destinations based on channel number, as is discussed later.

With udpSent(), performance improves once again, to the point that 64-byte packets can be echoed at 26 percent usage of the gigabit line (197 Mbps), and full line speed is reached just after a 256-byte packet length.

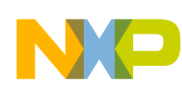

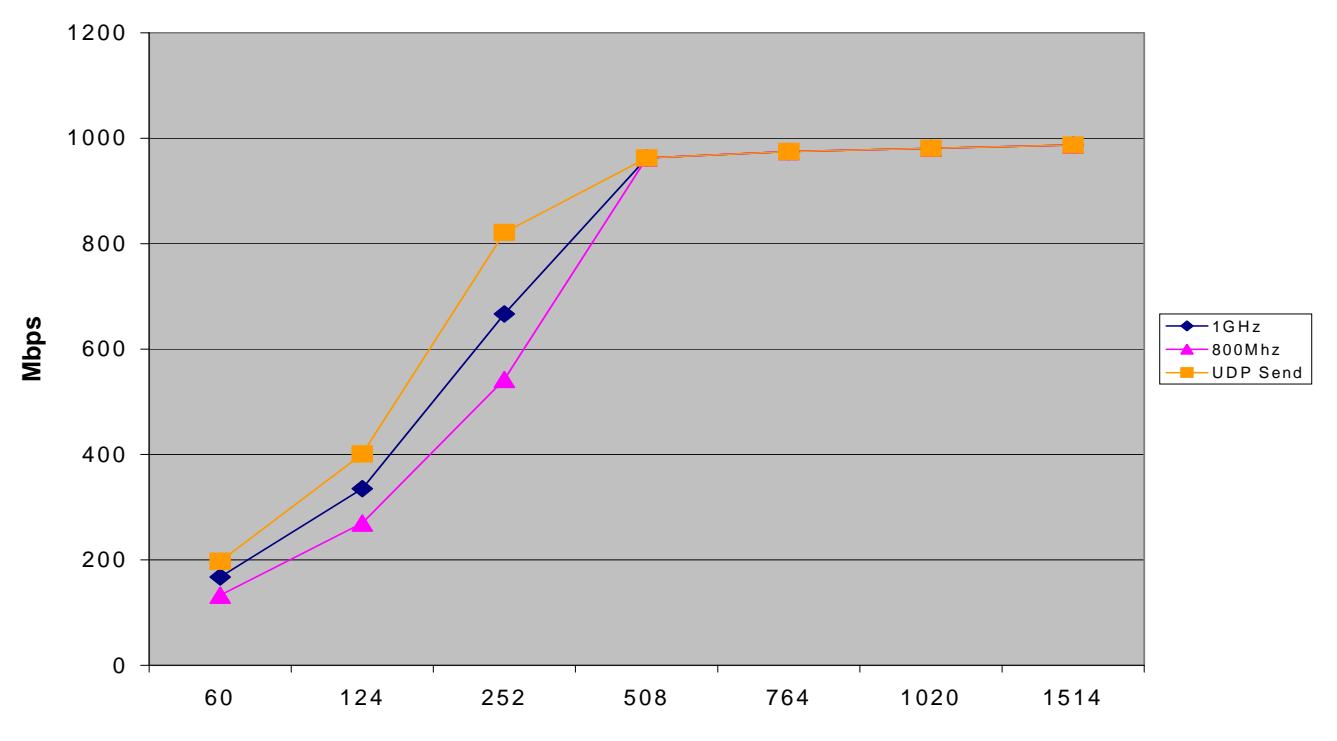

**Figure 12. UDP Echo using UDP Send @ 1 GHz DSP Core: Usage Versus Frame Size**

## <span id="page-20-0"></span>**5.1.4 Test 4: UDP Echo in a Four-Core System**

After testing the baseline UDP echo and taking out the repetitive UDP connect functionality, the next step is moving to a four-core Ethernet test.

#### **5.1.4.1 Programming Model**

We must ensure that the master core handles hardware configuration and functionality instead of repeating setup for all four cores. This configuration includes the PHY, QUICC Engine block, UEC FIFO, global parameter RAM, scheduler, and UEC initialization parameter configuration and enable. To use all cores in the system, the PCDs and LookUp table must be updated. The lookUpTable must contain entries for MAC addresses for each individual core. Receive and transmit BD rings must also be initialized for each core. In the SmartDSP OS architecture, each channel within each core gets its own Tx and Rx BD ring, which is associated to a MAC address (see [Figure 13\)](#page-21-0).

## **5.1.4.2 SmartDSP OS Example**

Using all four cores, the default UDP demo initializes two channels per core, and each channel has its own MAC and IP address. Each core's channels have unique numbers. See [Figure 13](#page-21-0).

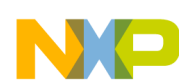

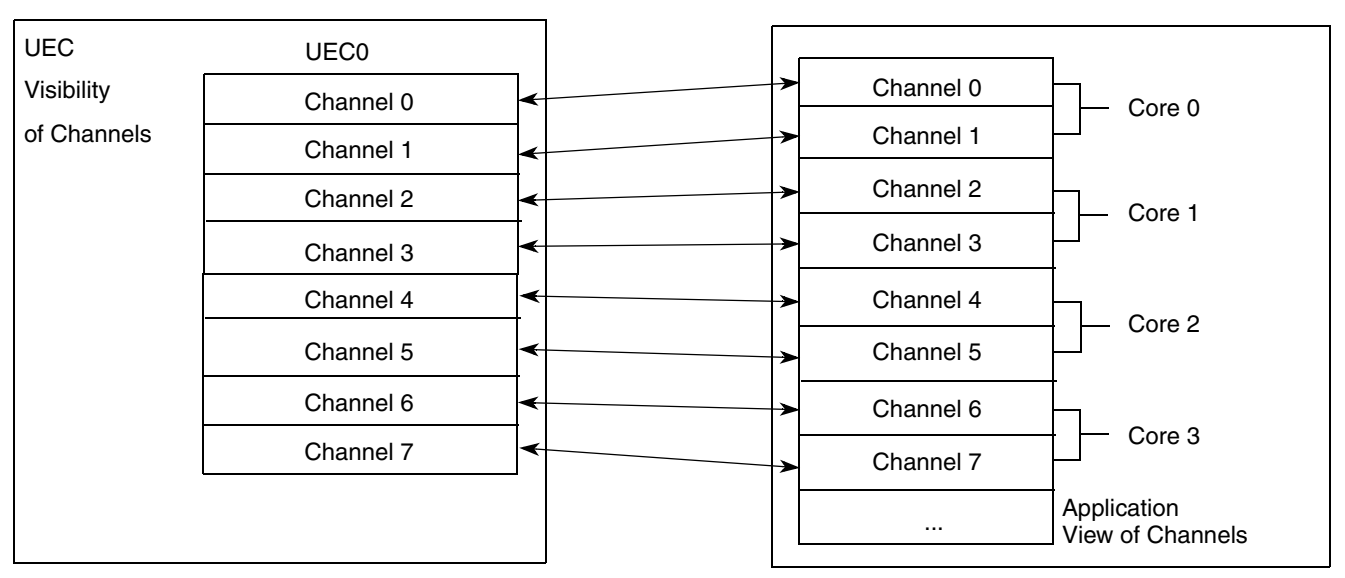

**Figure 13. Application Layer Channel Usage for Single UEC Model**

<span id="page-21-0"></span>Altering the SmartDSP OS project is a simple two-step process:

- 1. Change OS\_NUM\_OF\_CORES to 4 in os\_config.h.
- 2. Add net\_core1.mcp to net\_core3.mcp back to the project's target settings  $\rightarrow$  debugger  $\rightarrow$  other executables panel.

We recompile and debug the project, ensuring that all cores are running the "release" version of the demo. To test this with SmartBits, we add three more streams. There is one stream for each core with its corresponding MAC and IP address in addition to a UDP port greater than 10000. There are six more streams for testing both channels available. At this point, we can run the test, pinging all cores simultaneously. [Figure 14](#page-21-1) shows the general system model.

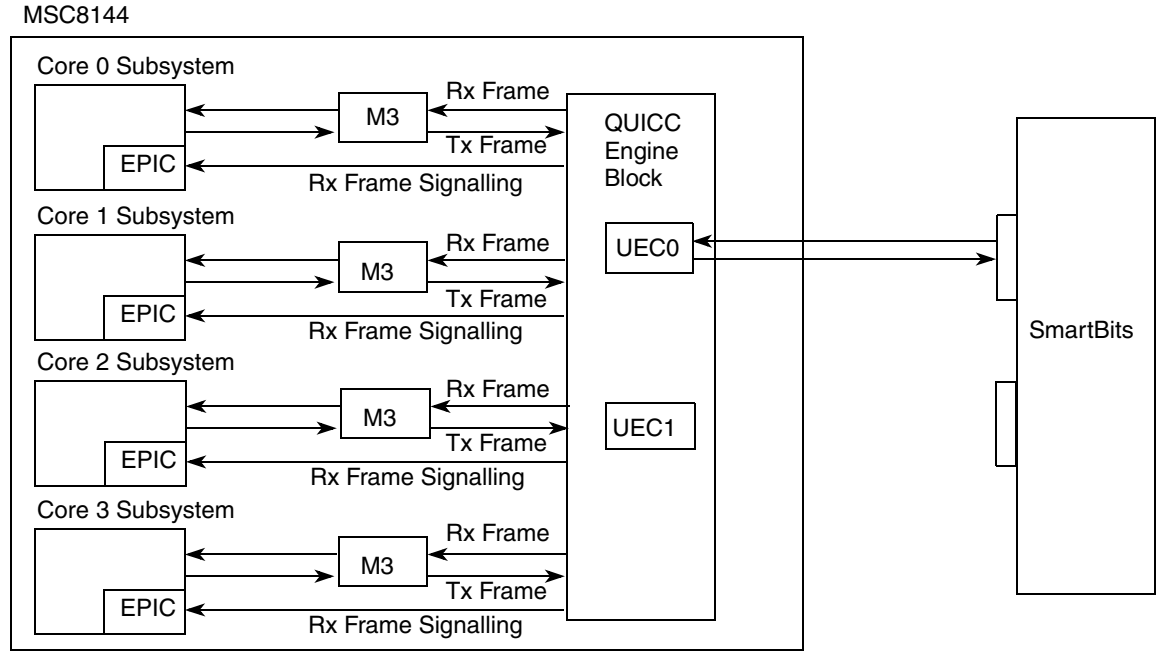

<span id="page-21-1"></span>**Figure 14. UDP Echo 4 Core with Single UEC Model**

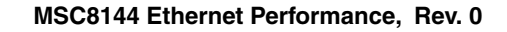

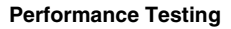

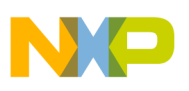

## **5.1.4.3 Performance**

At four cores, we can see a large improvement, with 64-byte usage improving to just over 45 percent (345 Mbps) for a single channel (43 percent for two channels per core) and line speed reached at packet size between 128 bytes and 256 bytes for both.

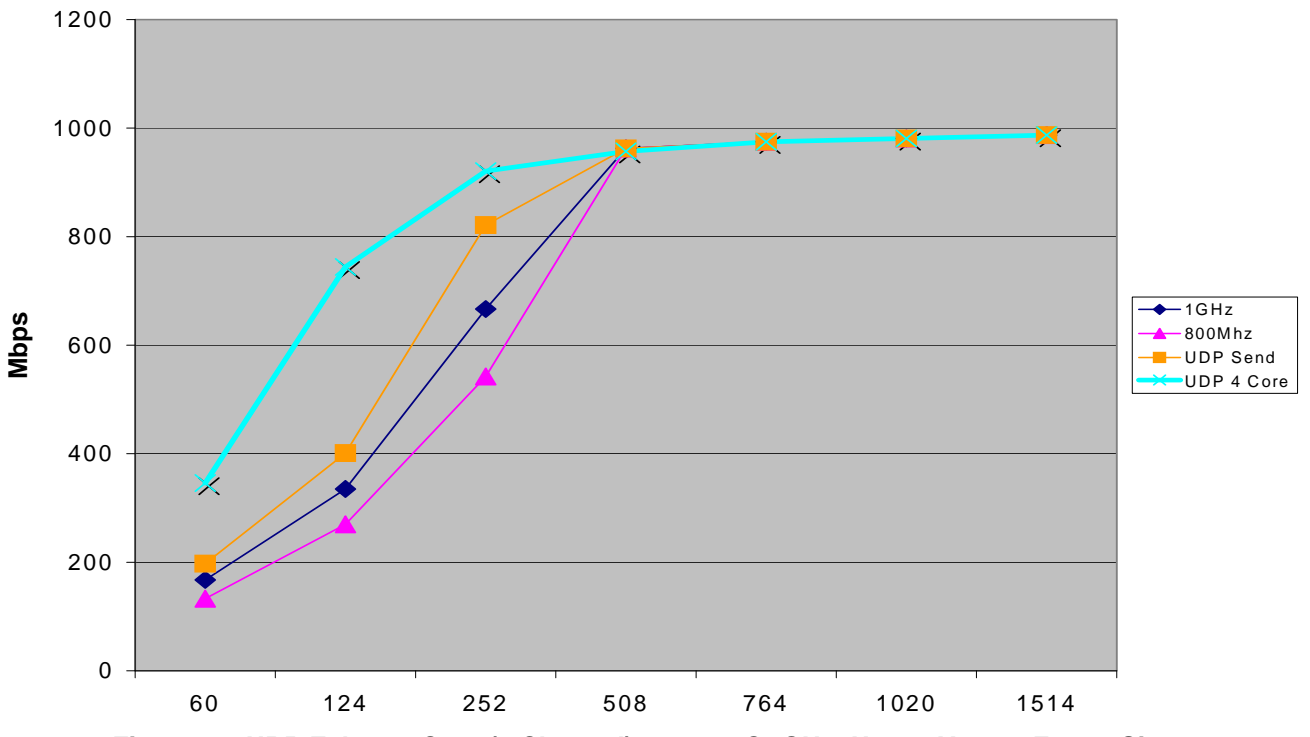

**Figure 15. UDP Echo - 4 Core (4 Channel) system @1GHz: Usage Versus Frame Size**

## <span id="page-22-0"></span>**5.1.5 Test 5: UDP Echo using Four Cores and Both QUICC Engine UECs**

At the point where the QUICC Engine block is bottlenecked by a single UEC, we can move on to two UECs. Because the two UECs still share resources within the QUICC Engine block, we expect the performance per UEC to decrease but the overall throughput to increase. In this system, the DSP runs eight channels of echo application. Each core contains two channels, one for each UEC. How you design a system to do this in your own software is at your discretion.

## **5.1.5.1 Programming Model**

We must program the UEC0 registers (in addition to the information provided for UEC1 previously). For an example, see [Section 5.1.5.2, "SmartDSP OS Example](#page-24-0)." As with the previous test, only the master core should initialize the PHY, QUICC Engine block, UEC FIFO, global parameter RAM, scheduler, and UEC initialization parameter configuration and UEC enable. The values provided here are in addition to those given in the initial programming model. Also, UEC0 (UCC1) must be configured and initialized in the same way as UEC1. See [Table 11.](#page-23-0)

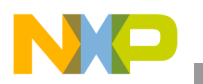

<span id="page-23-0"></span>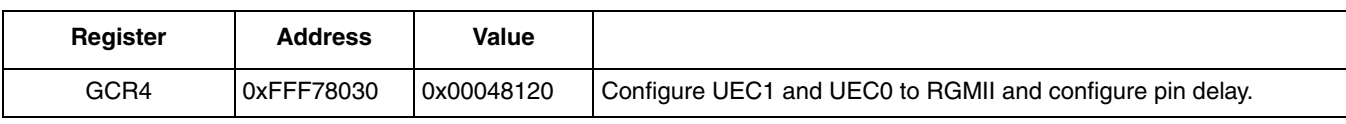

#### **Table 11. General MSC8144 and UEC Interface Registers**

The PHY master for MDIO and MDC remains UEC1. The UEC0 PHY interface must be configured as well to connect to the ADS Vitesse Gigabit Ethernet switch at Gigabit Ethernet speed. Because this interface is configured to Gigabit Ethernet and not altered, programming the Vitesse is not discussed in this application note. [Table 12](#page-23-1) through [Table 14](#page-23-2) list the necessary register values. UEC0 also has its own global Rx and Tx parameter RAM, initialized with the same values as UEC1. These values are provided to the UEC through the scheduler structure as they are for UEC1.

**Table 12. QUICC Engine Configuration**

<span id="page-23-1"></span>

| Register     | <b>Address</b> | <b>Value</b> | <b>Description</b>                                            |
|--------------|----------------|--------------|---------------------------------------------------------------|
| CMXUCR1      | 0xFEE00410     | 0x00650087   | QUICC Engine register for clock routing of UCC1 and UCC3.     |
| GUMR (UCC1)  | 0xFEE02000     | 0x0C         | Configure UEC1 (UCC3) for Ethernet.                           |
| GUEMR (UCC1) | 0xFEE02090     | 0x13         | Configure UEC1 (UCC3) to fast protocols for Gigabit Ethernet. |

#### **Table 13. UCC FIFO Registers**

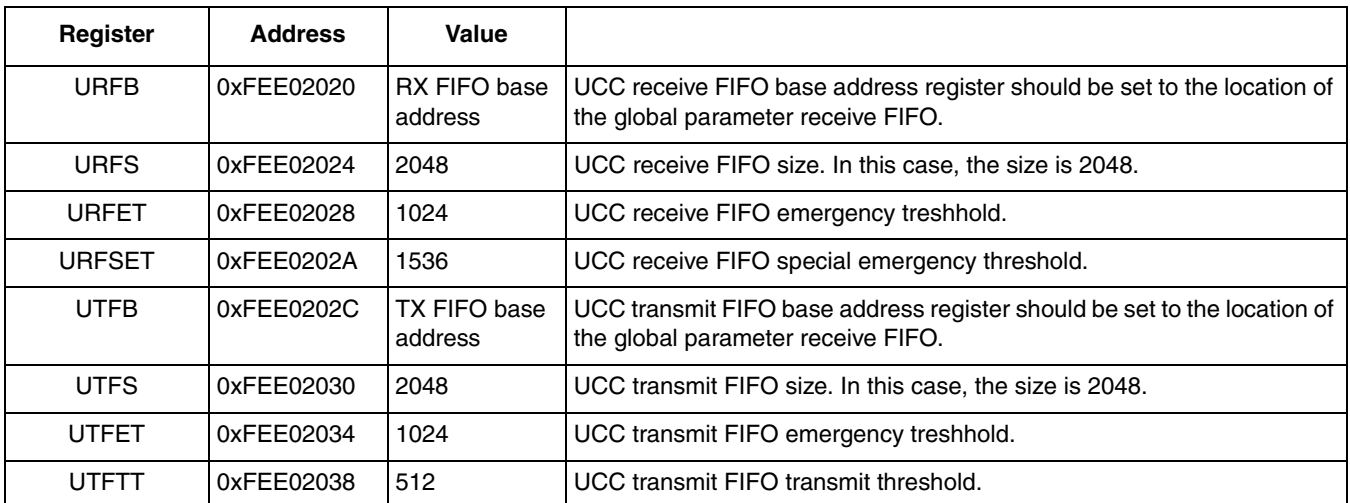

#### **Table 14. Interrupt Registers**

<span id="page-23-2"></span>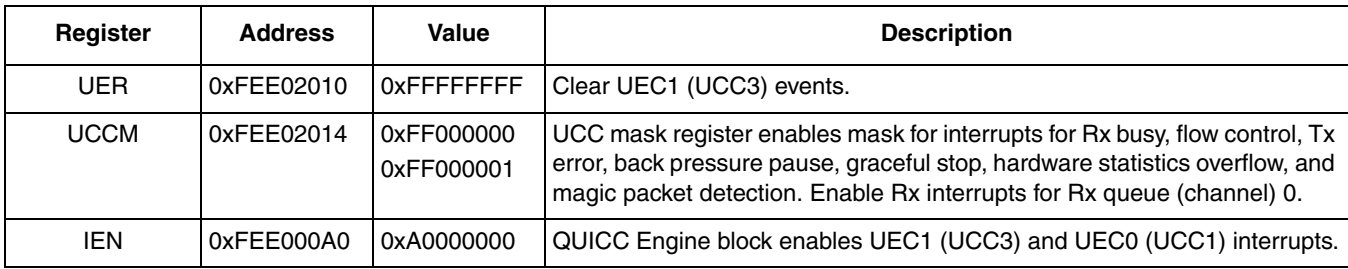

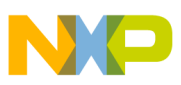

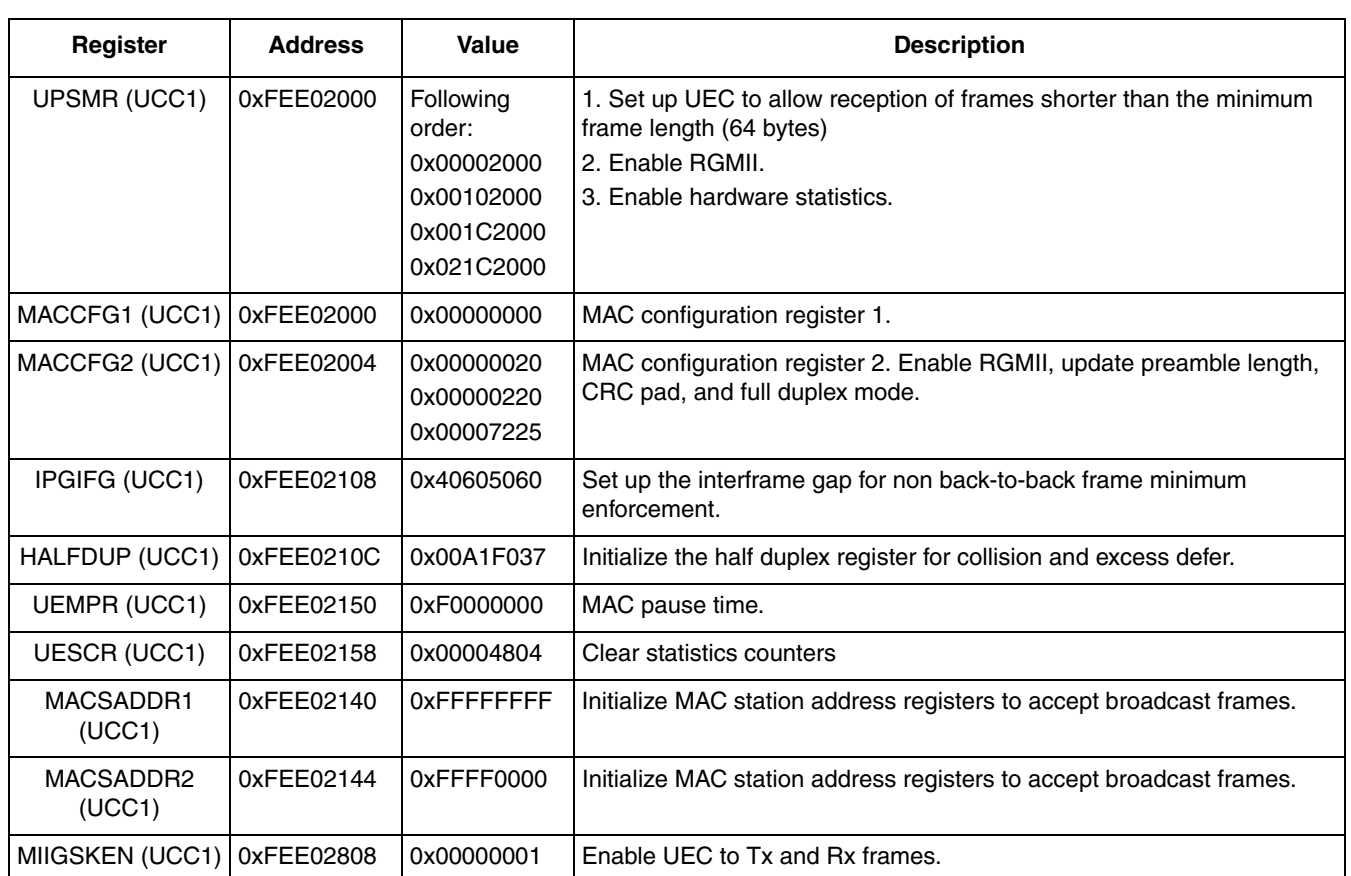

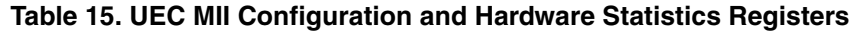

#### <span id="page-24-0"></span>**5.1.5.2 SmartDSP OS Example**

To modify the UDP echo demo in SmartDSP OS to manage multiple UEC devices, we must alter the demo architecture and initialization. The altered demo folder containing the required alterations is located in the zip file provided with this application note (AN3439SW.zip).

To make the alterations, we must understand the appInit function, which proceeds as follows:

- 1. Allocate memory for buffers used by the Ethernet BDs.
- 2. Initialize the MAC and IP addresses.
- 3. Initialize the UEC(s) for each channel with:
	- Channel number.
	- Receive filter parameters including the MAC address and cache coherency settings.
	- Callback function pointer (here, ethernetInput is passed for the receive side, which is a pointer to a SmartDSP OS function that handles received frames based on the frame header).
	- Cache coherency settings.
- 4. Enable the UEC(s).
- 5. For each channel, create an internet interface associating the channel number, MAC address, and IP address.

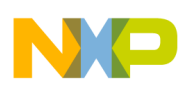

The demo currently sets up a specific number of channels per UEC, assuming one UEC per core. Therefore, the code must be changed to manage channels per UECs per core. We assigned the even channels to UEC0 and the odd channels to UEC1 at the application level. However, at the driver (hardware) level of SmartDSP OS, both UECs would receive the same settings. For example, UEC1 can be set up to filter a UDP channel to core 0 so that the UEC sees this as channel 0. However, the application layer handles this as channel 1 (and the application uses its version of channel numbers as one way to differentiate between UECs). [Figure 16](#page-25-0) illustrates this idea.

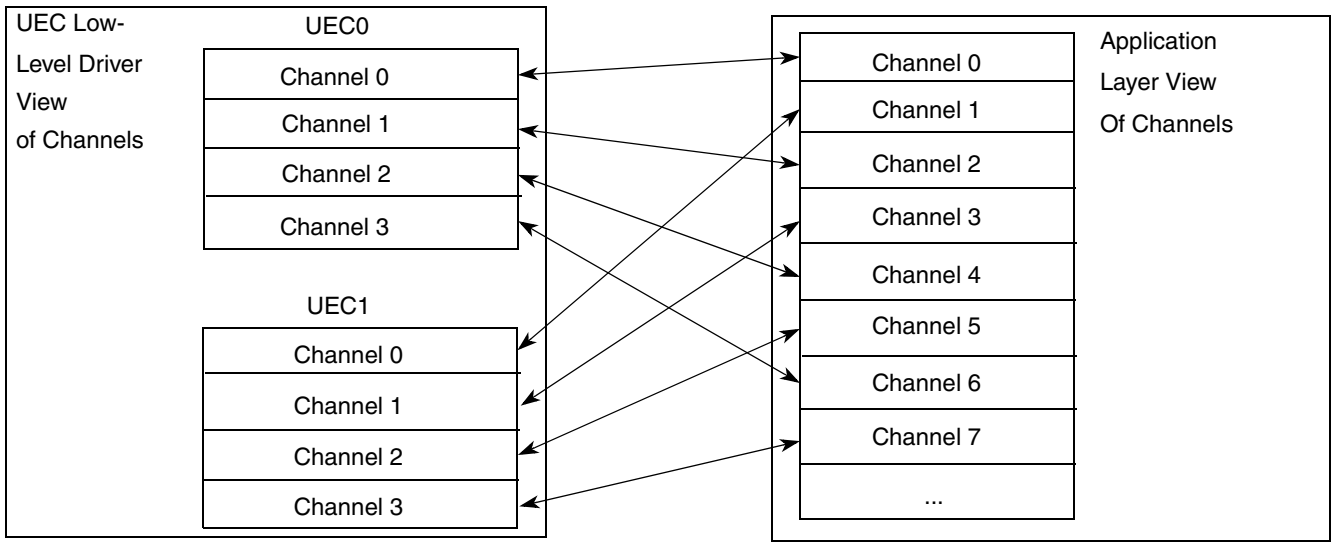

**Figure 16. Application Layer Channel Usage for Dual UEC Model**

<span id="page-25-0"></span>The following code segment shows how the UECs should be initialized in the altered appInit() function. Note that some variables need to be defined, such as uec\_handle, which can be defined similarly to uec\_handle1 from the original project, but as an array: "uec\_handle[number\_of\_uecs]"

```
/* open the UEC device, with default parameters */
dev_open_params.common_pool = NULL;
dev_open_params.lld_params = NULL;
for(device_num = 0; device_num < TEST_NUM_UECS; device_num++){
    connectonce[device_num] = 0;
        if(device_num == 0){
        uec_handle[0] = osBioDeviceOpen(UEC0_DEVICE_NAME, &dev_open_params);
         OS_ASSERT_COND(uec_handle[0] != NULL);
    else if (device_number == 1)uec_handle[1] = osBioDeviceOpen(UEC1_DEVICE_NAME, &dev_open_params);
        OS_ASSERT_COND(uec_handle[1] != NULL); }
    else OS_ASSERT;
    /* open channels */
    /* We put first channel to UEC0, second to UEC1 etc. */
    for (channel_num = device_num; channel_num < TEST_NUM_OF_CHANNELS; channel_num 
+= TEST_NUM_UECS)
{ /* open the receive channel */
        rxChanParams.bd ring len = 8;
         rxChanParams.addr_high32 = mac_addr[channel_num/TEST_NUM_UECS][0];
         rxChanParams.addr_low16 = mac_addr[channel_num/TEST_NUM_UECS][1] >> 16;
        rxChanParams.coherency_en = DCACHE_ENABLE;
         rxChanParams.interrupt_en = TRUE;
        rx_channel[channel_num].device_num = device_num;
```
**MSC8144 Ethernet Performance, Rev. 0**

```
rx_channel[channel_num].channel_num = channel_num;
         ch_open_params.channel_num = channel_num/TEST_NUM_UECS + 
core_channel_offset;
         ch_open_params.frames_pool = sb_frames_pool;
        ch open params.callback = etherInput;
         ch_open_params.cb_parameter = (void *)&(ifn[channel_num]);
         ch_open_params.buffers_pool = buffers_pool;
        ch_open_params.lld_params = &rxChanParams;
         status = osBioChannelOpen(uec_handle[device_num], 
&(rx_channel[channel_num].channel), BIO_READ | BIO_ACTIVE, &ch_open_params);
        OS ASSERT COND(status == OS SUCCESS);
```
The transmit channels for the UECs are initialized in a similar way. The internet interface initialization must also be altered slightly to manage two UECs in a similar way. The following code segment shows how the array indexing is managed to accomplish this.

```
/* open UDP sockets */
/* Do not need to know device name - it is already embedded in channel */
for (channel_num = 0; channel_num < TEST_NUM_OF_CHANNELS; channel_num++)
{
/* Create the Ethernet Interface and set the IP addresses */
status = ifCreate((struct ifnet*)&(ifn[channel_num]), buffers_pool, sb_frames_pool,
                  &(tx_channel[channel_num].channel), &(rx_channel[channel_num].channel),
                   (uint8_t*)mac_addr[channel_num/TEST_NUM_UECS], IFT_ETHER);
OS_ASSERT_COND(status == OS_SUCCESS);
sin[channel_num].sin_addr.s_addr = DEFAULT_GATEWAY_IP_ADDRESS;
inSetDefGateway((struct ifnet*)&(ifn[channel_num]), (struct 
sockaddr*)&(sin[channel_num]));
sin[channel num].sin addr.s addr = ip addr[channel num/TEST NUM UECS];inSetAddr((struct ifnet*)&(ifn[channel_num]), (struct sockaddr*)&(sin[channel_num]));
status = udpSocket(&test_sockets[channel_num]);
OS_ASSERT_COND(status == OS_SUCCESS);
inSetUdpCallBack((struct ifnet*)&(ifn[channel_num]), udpReceiveCallBack, 
(void*)channel_num);
sin[channel_num].sin_addr.s_addr = ip_addr[channel_num/TEST_NUM_UECS];
sin[channel_num].sin_port = UDP_PORT;
        status = udpBind(test_sockets[channel_num], &(sin[channel_num]));
        OS_ASSERT_COND(status == OS_SUCCESS);
}
/* setup ARP protocol (ALL on channel 0 of core 0) */
if (osGetCoreID() == osGetMasterCore())
{
initArpProxy();
}
return OS_SUCCESS;
```
Using this method, each UEC can be initialized to have the same MAC address, IP address, and so on so that the SmartBits port 02 can be set up as a copy of port 01. To ensure that the proper MAC and IP addresses are set for each core, initChannelMacPIpAddress() must also be altered so the array numbering matches the UEC usage. See the following code segment:

```
static void initChannelMacIpAddress()
{
uint8_t channel_num;
/* setup this core offset */
core_channel_offset = NUM_OF_CHANNELS_PER_UEC * osGetCoreID();
```

```
/* setup mac/ip address for each channel there being 2 channels for each core*/
for (channel_num = 0; channel_num < TEST_NUM_OF_CHANNELS; channel_num++)
{
        /* setup channel mac address */
        mac_addr[channel_num][0] = BASE_MAC_ADDR_HIGH32;
        mac\_addr[channel\_num][1] = (BASE MAC ADDR LOW16 + channel_num +core_channel_offset) << 16;
        /* setup channel IP address */
        ip_addr[channel_num] = BASE_IP_ADDRESS + channel_num + core_channel_offset;
}
```
Additionally, because the way the UECs view the channels has changed but the number of total channels has not, the SmartDSP OS driver must be made aware of this before running appInit(). Otherwise, it fails checks to verify that the number of channels for each UEC matches up with the application level. To manage this situation, we must change msc814x\_config.c basic initialization parameters about each UEC (including MII/RMII/RGMII, number of queues, data size, and so on). For dual UECs, the number of BD rings must be changed as follows:

```
OS_NUM_OF_CORES*NUM_OF_CHANNELS_PER_UEC,/* Number of Tx BD rings */
OS_NUM_OF_CORES*NUM_OF_CHANNELS_PER_UEC,/* Number of Rx BD rings */
```
Where NUM\_OF\_CHANNELS\_PER\_UEC is set in app\_config.h as follows:

```
#define NUM_OF_CHANNELS_PER_UEC (TEST_NUM_OF_CHANNELS/TEST_NUM_UECS)
```
Note that this channel's per UEC pre-processor definition is used in the initChannelMacIpAddress function to set the core channel offset variable. This variable is changed according to the number of channels of each UEC. Refer to [Figure 14.](#page-21-1) To keep using the udpSend() function in the callback routine, the callback routine can be changed to connect once based on just port number. By doing this and then setting a specific UDP port number for all the streams of each SmartBits port to use, udpConnect can still be managed and the overhead of the continuous connects done in the udpSendTo() function can be avoided. See the following code segment for an example.

```
static os_status udpReceiveCallBack(void* channel_num, os_frame_t* frame)
{
    struct sockaddr_in dest;
    os_statusstatus;
    uint32_tchannel = (uint32_t)channel_num;
    udpGetSourceAddr(frame, &dest);
    if (dest.sin_port == 10001)
    {
        if (connectonce[0] == 0)
        {
                                       status = 
udpConnect(test_sockets[channel], &dest);
                                       connectonce[0]++;
         }
        dest.sin_port = dest.sin_port + 1000;
        status = udpSend(test_sockets[channel], frame);
        if(status != OS_SUCCESS)
                                       osFrameFree(sb_frames_pool, frame);
        return OS_SUCCESS;
```
**MSC8144 Ethernet Performance, Rev. 0**

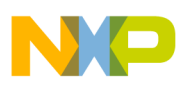

```
}
    else if (dest.sin_port == 10002)
    {
        if (connectonce[1] == 0)
        {
                                        status = 
udpConnect(test_sockets[channel], &dest);
                                        connectonce[1]++;
        }
        dest.sin_port = dest.sin_port + 1000;
        status = udpSend(test_sockets[channel], frame);
        if(status != OS_SUCCESS)
                                        osFrameFree(sb_frames_pool, frame);
        return OS_SUCCESS;
    }
    return OS_FAIL;// Send ICMP Message
}
```
## **5.1.5.3 SmartBits Setup**

In the SmartWindow, click and copy port one (and select to copy all). Paste this to port 2. To associate each UEC with a SmartBits port, the UDP streams in each SmartBits port must be assigned a UDP port. For Reference: This is already provided in the zip that comes with the application note - see the smartbits files for UDP Echo for 2 UECs. As in the udpreceive CallBack function, we assign all streams in SmartBits Port 01 to 10002 and all streams in SmartBits Port 02 to 10001. Now we can run the test using all four cores and two UECs of the MSC8144. [Figure 17](#page-29-0) illustrates the testing model.

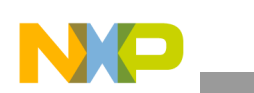

#### **MSC8144**

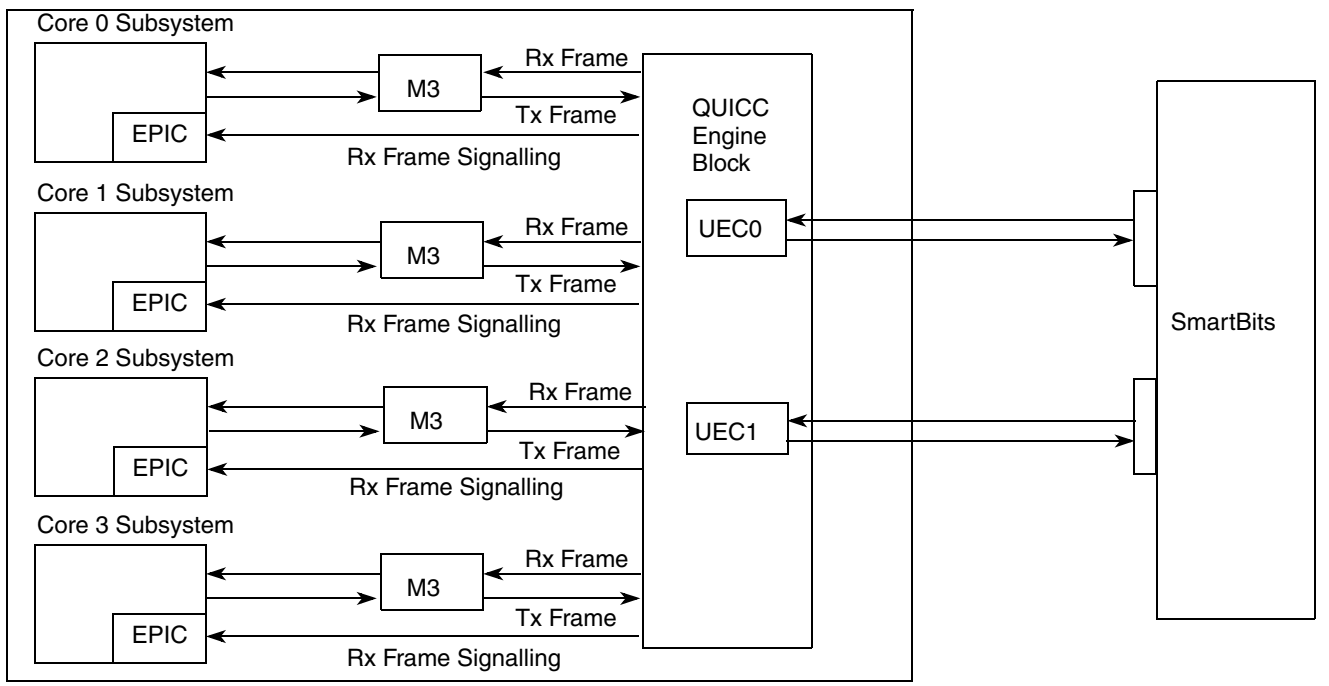

**Figure 17. UDP Echo 4 Core and 2 UEC Model**

#### <span id="page-29-0"></span>**5.1.5.4 Performance**

As expected, the performance per UEC decreased because previously unshared QUICC Engine resources are now shared by 2 UECs. However, overall performance did improve. Now 64-byte packets are echoed at just over 30 percent of gigabit line speed (231 Mbps) per UEC for a combined total of 462 Mbps QUICC Engine Ethernet throughput. Full Ethernet usage is reached before the 512-byte packet size is reached, allowing the QUICC Engine block to achieve full 2 Gbps Ethernet throughput.

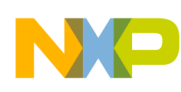

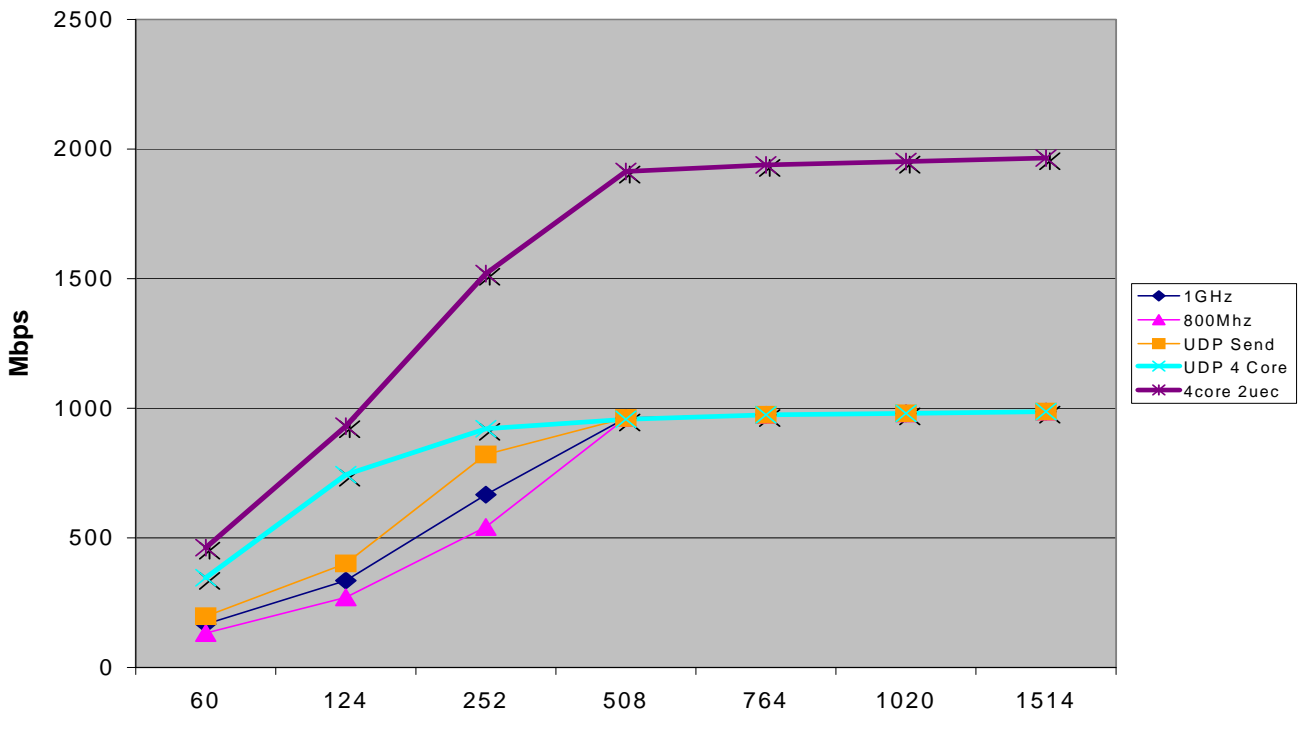

**Figure 18. UDP Echo: 4 Cores and 2 UECs, Dual GbE Usage Versus Frame Size**

#### **5.1.6 Test 6: Buffers in M2 and DDR Memory**

By default, the SmartDSP OS examples use M3 memory to store the transmit and receive buffer pool used by the RxBDs and TxBDs. As [Figure 3](#page-3-0) shows, there are three main memories readily available to the MSC8144 on the ADS board: M2, M3, and DDR:

- M2 memory is connected through four 128-bit ports at the class speed (400 MHz)
- M3 memory is connected to the 400 MHz class through a single 128-bit 400 MHz (max) port.
- The DDR memory controller connected to the CLASS is limited in bandwidth by its connection external to the device. The class interface speed to the DDR controller is 400 MHz. At this rate, the external MCK signal to the 32-bit DDR devices on the ADS is 200 MHz (providing an effective bandwidth of 400 MHz at 32 bits).

#### **5.1.6.1 Programming Model**

The general programming model for this test is very similar to the tasks to be done in SmartDSP OS—to the point that you should simply refer to the SmartDSP OS example for this section of the application note. Note that the reduced size of M2 memory can make it impossible to test packet sizes fully all the way up to 0x600 bytes. This is a restriction in SmartDSP OS.

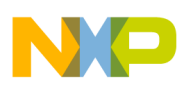

## **5.1.6.2 SmartDSP OS Example**

To test with buffers in different locations, make the following basic modifications to the code:

- 1. Create a pragma at the variable definition that specifies to CodeWarrior the group in which to store the variable.
- 2. Add the segment name used in the pragma to the linker command file. This name is used to file the segment with the rest of the segments associated with that memory.
- 3. For smaller memories such as M2, reduce the total size of the buffer pool so that the segment can still fit.

Now we must update the project for buffer stores in M2 memory. In the definition for the data buffers, we change the pragma to reflect M2 memory. We change data\_buffers.c from:

```
#pragma data_seg_name ".local_data_m3"
```
to

```
#pragma data_seg_name ".local_data_m2"
```
Now we change the linker command file  $local\_map\_link.lcf$  in the net\_multicore/linker\_files/ directory. The *.concatenate* instruction tells the linker to combine (concatenate) a number of segments into just one. For local\_map\_link, many segments are placed into the segment local\_data, so the next step is to add the .local\_data\_m2 segment as well:

```
; Local Memory
; Put all the local memory segments to "local_data" 
.concatenate local_data,".local_data_m2",".oskernel_local_data",".data", "ramsp_0", 
".rom",".exception_index",".bss", ".oskernel_bss", ".ramsp_0",".init_table", ".rom_init" 
,".bsstab",".rom_init_tables",".staticinit",".att_mmu"
```
Finally, we reduce the buffer pool size in two ways. In app\_config.h, reduce TEST\_DATA\_SIZE from 0x600 to 0x100 to limit the packet size in the test to a maximum of 256 bytes. Also, we reduce the TEST NUM OF BUFS to TEST NUM OF CHANNELS  $*(8 + 8)$ .

## **5.1.6.3 Performance**

When we compile and rerun the tests, we find that we get the same performance when the buffers are stored in M2 memory as when they are stored in M3 memory. Repeating the test for DDR (but skipping the .concatenate step) yields the same results as well. We explain these results as follows:

- Because the only application running on the MSC8144 is for the Ethernet echo, the possibility for contention during accesses to the single port of M3 or DDR memory is much lower.
- Also, caches are in use, which greatly reduces the number of times the core goes to actual memory to complete any task other than sending frames to and from the UEC.

## **5.1.7 Test 7: QUICC Engine Block Operating in MPC82xx Filtering Mode**

Switching to MPC82xx compatible filtering mode from extended parsing mode, as explained in [Section 3,](#page-5-0)  ["Ethernet Controller \(UEC\) Frame Filtering](#page-5-0)," only filters, accepts, or discards frames based on a single MAC address (unless extended features are enabled). The UEC sends accepted frames exclusively to

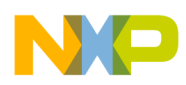

queue 0. The model shown in [Figure 19](#page-32-0) is similar to the single-core, single-UEC model. The main difference is that the amount of frame header checked by the QUICC Engine block is less and all the work of frame processing is left to the core.

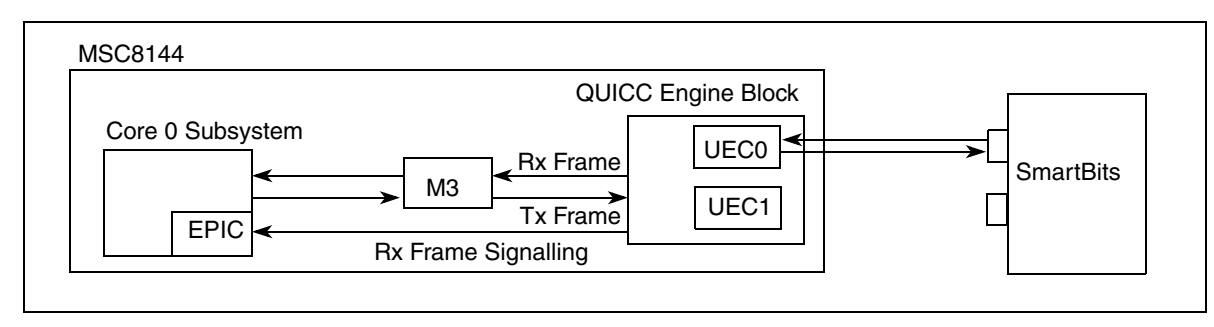

**Figure 19. UDP with MPC82xx Filtering Model**

## <span id="page-32-0"></span>**5.1.7.1 Programming Model**

To enter MPC82xx filtering mode, we must configure the REMODER register and specify in the MAC station address registers the MAC address to filter. [Table 16](#page-32-1) shows the REMODER value to enable MPC82xx filtering.

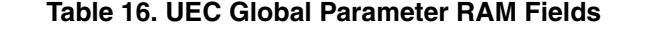

<span id="page-32-1"></span>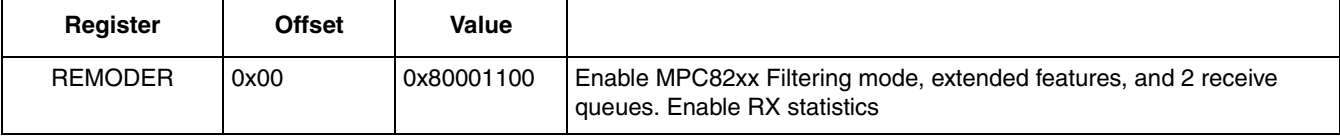

[Table 17](#page-32-2) lists the address filtering values.

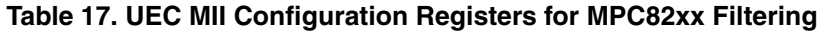

<span id="page-32-2"></span>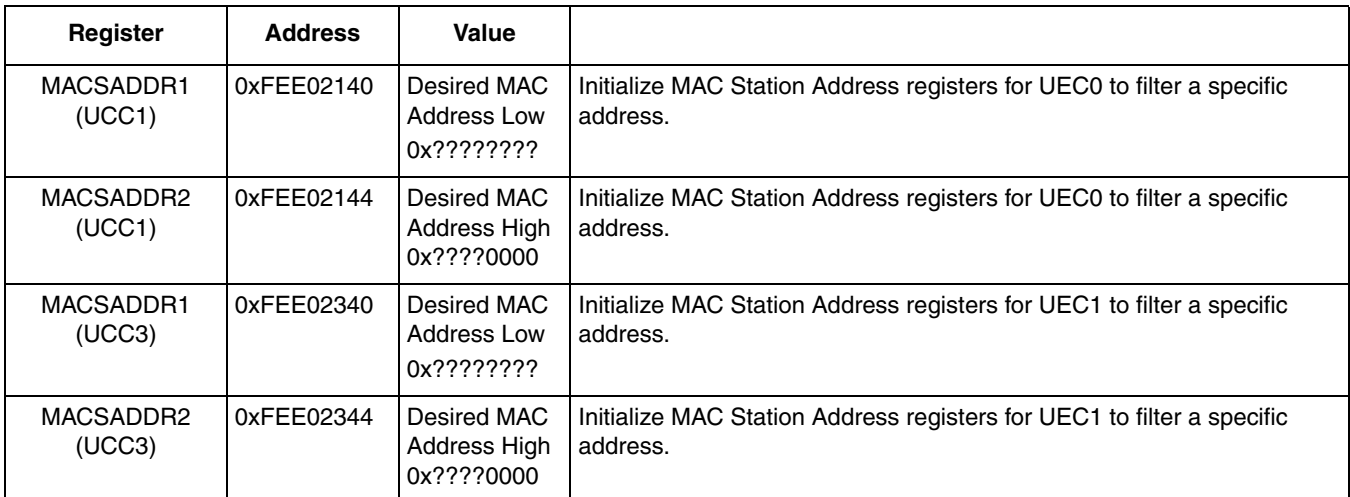

## **5.1.7.2 SmartDSP OS Example**

SmartDSP OS automatically switches to MPC82xx filtering mode when the number of Tx BD rings and Rx BD rings in msc814x\_config.c is reduced to 1 and 1. In the default demo, the number of rings is set by

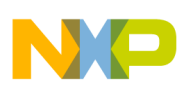

the number of cores multiplied by the number of channels. However, when enabling four-core, dual-UEC testing, we altered this default so that the number of Tx BD rings passed to the low-level SmartDSP OS drivers reflects the number per UEC. Therefore, the only modification needed to test MPC82xx filtering mode is to change the number of cores in  $\circ$ s\_config.h to 1.

#### **5.1.7.3 Performance**

Testing MPC82xx filtering for UDP using the udpSend function for echoing frames over two UECs shows that the UECs can handle 64-byte frames at up to 11 percent gigabit usage before frame dropping (at 90 Mbps). For two UECs, full line rate is reached at 768-byte frames.

If we compare this rate with that of the UDP demo using the UDP send, we find an expected drop in performance (reaching only 10.5 percent per UEC usage for 64-byte packets). MPC82xx filtering highlights any bottlenecks in the application software. In this case, the main bottleneck is on the side of the DSP subsystem and interface to memory.

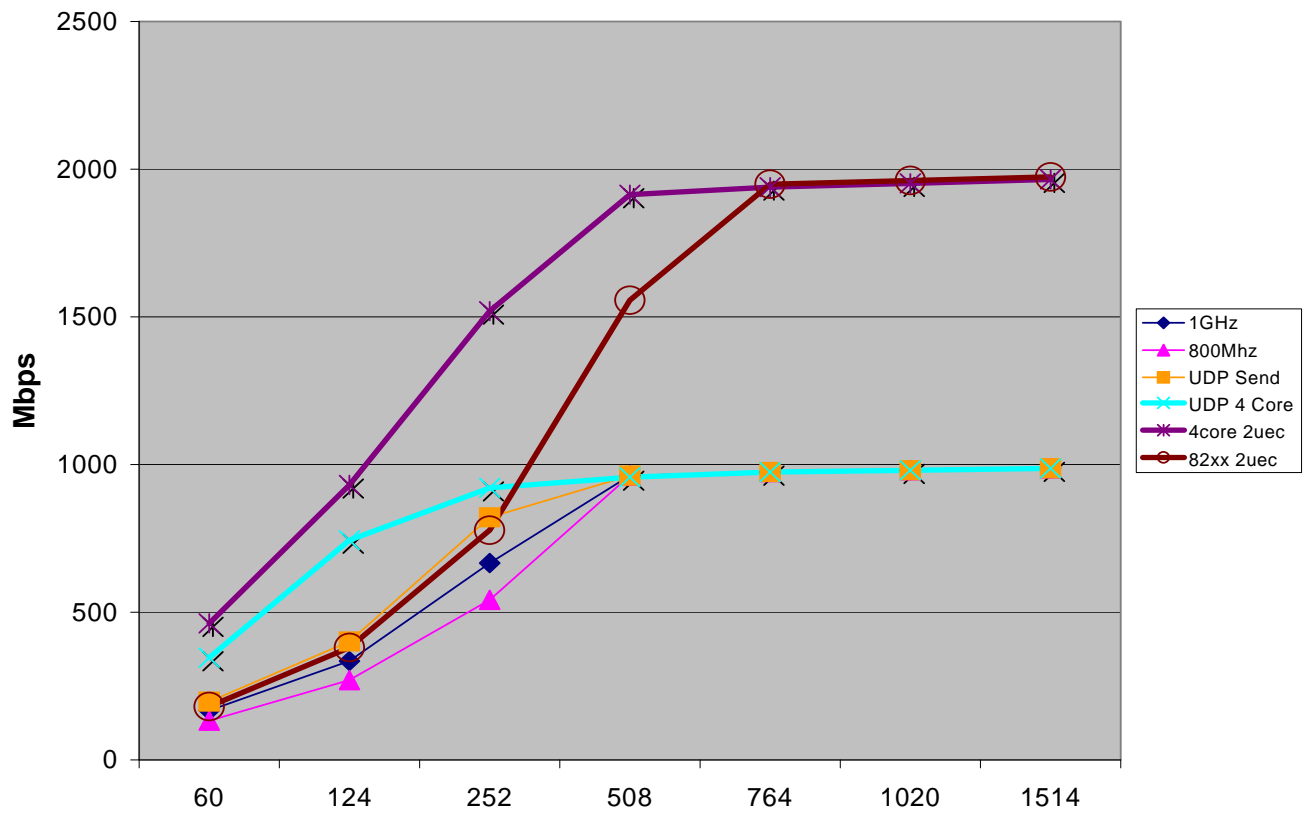

**Figure 20. UDP Echo, 1 Core 2 UEC MPC82xx Filtering: Dual GbE Usage Versus Frame Size**

# **5.2 Testing L2 Ethernet Echo**

At the register level, testing L2 Ethernet echo is the same as for testing the L4 UDP echo application. The differences lie in the high-level software management and filtering of received frames. In this case, the load is reduced to a focus on the hardware overhead. For the SmartDSP OS UEC demo in the demos/starcore/msc814x/uec\_multicore/ folder, some testing is the same as for UDP echo. However,

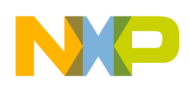

```
Performance Testing
```
because UEC involves only filtering for MAC addressing, some experiments from the UDP testing are not used. Testing begins with the UEC demo, which sets up one UEC to loopback frames and filter received frames based on MAC layer filtering in extended parsing mode.

## **5.2.1 Test 8: UEC L2 Echo with Single Core, Single UEC**

The test described here gives a baseline for UEC echo testing and also something to compare to the UDP single-core, single-UEC echo application.

## **5.2.1.1 Programming Model**

The register model remains the same as for the single-core, single-UEC L4 UDP echo test described at the start of this application note. You can handle higher levels of abstraction in your operating system/ application at your discretion. The SmartDSP OS example is one option to follow.

## **5.2.1.2 SmartDSP OS Example**

To switch the UEC demo to echo frames (1 core), proceed as follows:

- 1. At the project level:
	- a) Select the External Loopback target.
	- b) Target settings  $\rightarrow$  Debugging  $\rightarrow$  Other executables (uncheck these).
- 2. In os\_config.h:
	- a) Change OS\_NUM\_OF\_CORES to 1.
	- b) Change MSC814X UEC0 to ON (to be used later for dual UEC testing).
- 3. In uec demo.c: main(), change the loopback variable to match this one:

```
bsp_marvell_external_loopback = FALSE;
```
- 4. In uec\_demo.c: appInit(), for a single core and single UEC, nothing needs to be changed.
- 5. In uec\_demo.c: appBackground():
	- a) Delete everything after the first while loop.
	- b) Add an infinite loop at the end of appBackground().
- 6. In uec\_demo.c: appBackground():
- Delete everything after data is assigned.
- Add the following line at the end of the function to transmit the received frame:

```
while (osBioChannelTx(&(tx_channel[channel_num].channel), frame) != OS_SUCCESS) ;
```
## **5.2.1.3 SmartBits Testing**

For UEC loopback, create a standard L2 stream with the destination MAC address matching the UEC projects MAC receive addresses.

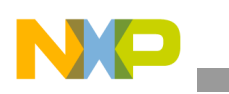

## **5.2.1.4 Performance**

Testing with the core running at 800 MHz and M3 memory at 333 MHz provides echoes at a maximum of 21 percent gigabit usage (163 Mbps) before frames are dropped and reaching 100 percent usage before the packet size increases to 512 bytes.

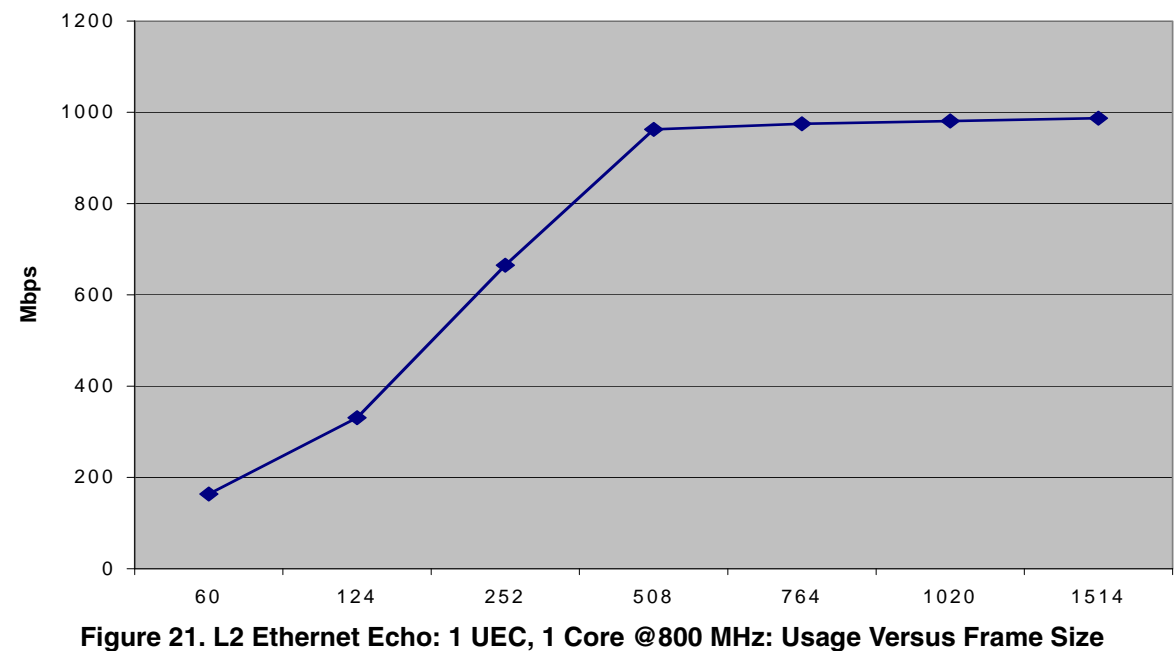

#### **5.2.1.5 Frequency Increase**

Increasing the core and M3 frequency as for the UDP increases throughput to 37 percent usage for 64-byte packets and reaches full line speed at a 256-byte frame size.

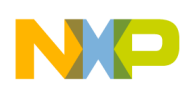

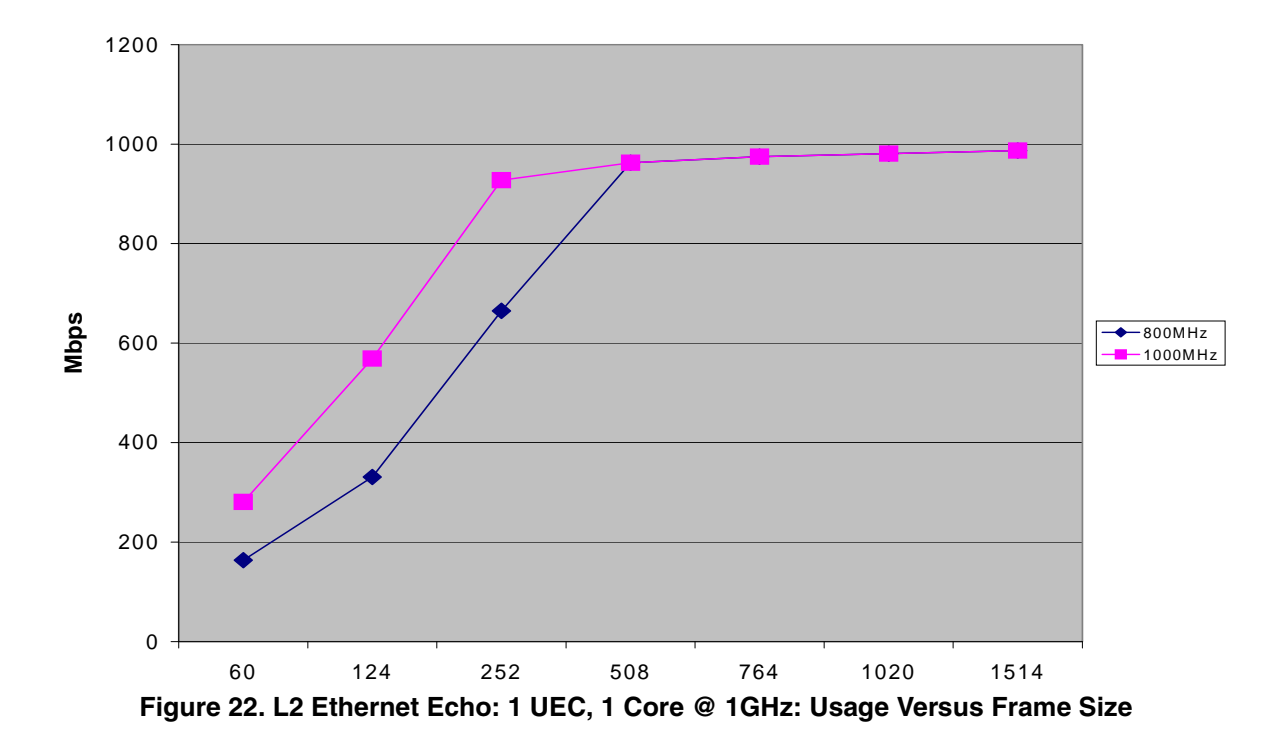

## <span id="page-36-0"></span>**5.2.2 Test 9: UEC L2 Echo with Four Cores**

Following the same test logic as used in the L4 UDP echo applications for purposes of comparison, the next step is to test a four-core L2 MAC-layer echo application. The register settings for the hardware in this application also mirror those of the L4 UDP echo counterpart.

#### **5.2.2.1 SmartDSP OS Example**

To use to four cores, make the following changes:

- OS\_NUM\_OF\_CORES to 4 in oc\_config.c.
- Re-include other executables in the target  $\rightarrow$  debugger  $\rightarrow$  other executables panel.

Compile and debug the project, verifying that each core's project is set to the External Loopback target.

#### **5.2.2.2 Performance**

The four-core, single-UEC system yields slightly better results than the UDP echo with slightly less than 2 percent usage improvement to 47 percent for 64-byte frames. As with the UDP demo, full gigabit Ethernet usage is reached before frame size increases to 256 bytes.

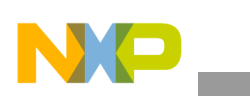

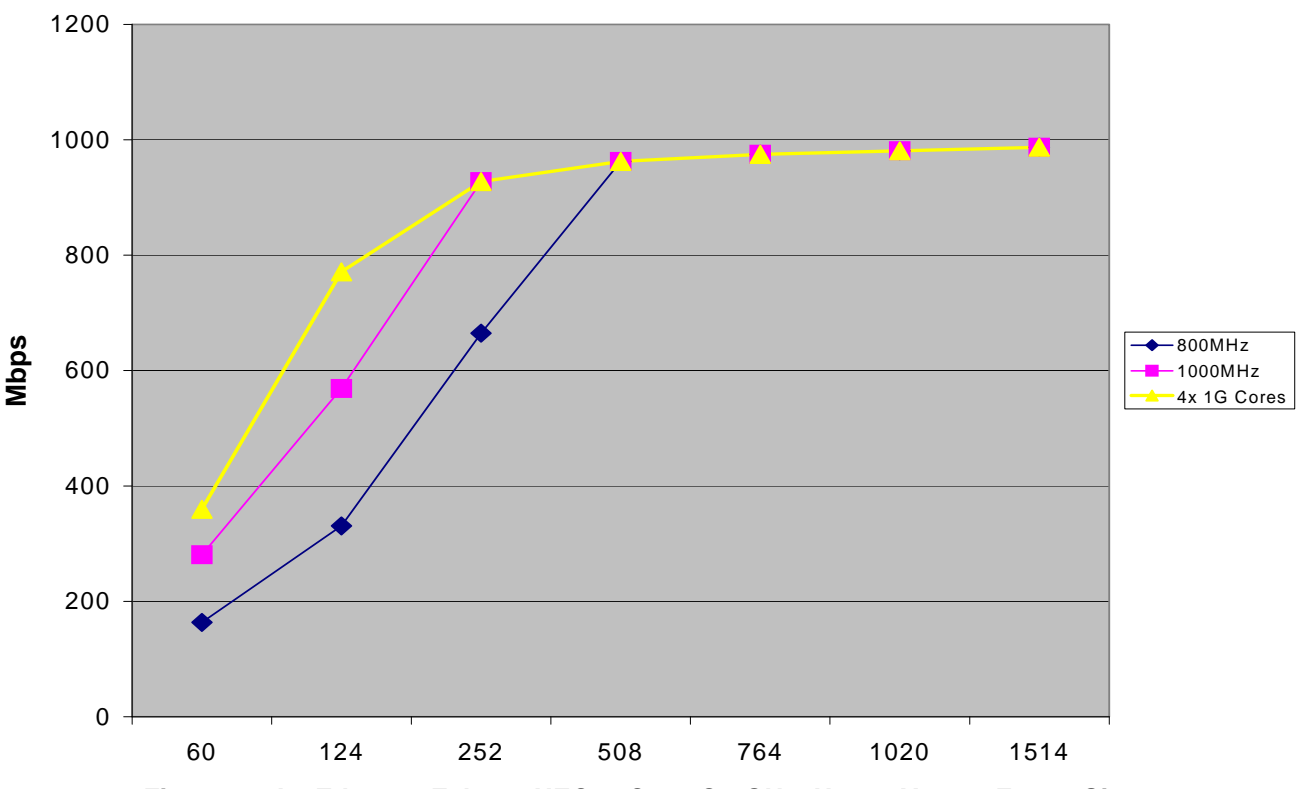

**Figure 23. L2 Ethernet Echo: 1 UEC, 4 Core @ 1GHz: Usage Versus Frame Size**

## **5.2.3 Test 10: UEC L2 Ethernet Loopback with Two UECs**

The process of converting the L2 echo four-core project to function with two UECs is very similar to that for the UDP echo application. The differences lie in the SmartDSP OS application. The demo folder containing the required alterations to SmartDSP OS is provided in the zip file that accompanies this application note. The register programming model remains the same, as does the general idea to create a four-core system with two L2 loopback channels per core for a total of eight channels in the system.

## **5.2.3.1 SmartDSP OS Example**

The concept of channels and cores stays the same as before (refer to [Figure 14](#page-21-1) and [Section 5.1.5, "Test 5:](#page-22-0)  [UDP Echo using Four Cores and Both QUICC Engine UECs"](#page-22-0)). Because the L2 echo project is not identical to the UDP echo project, proceed as follows:

- 1. In os config.c, enable both UECs.
- 2. In app\_config.h, create a num\_channes\_per\_uec and a num\_of\_devices constant.
- 3. In uec\_demo.c, the core\_channel\_offset is now done in appInit, so remember to change channels to channels/UEC.

The callback function uses channel numbers, no there is no need for modifications because we handled channel numbers using the concept depicted in [Figure 14.](#page-21-1)

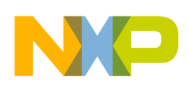

#### **5.2.3.2 Performance**

The UEC L2 echo performance test with two UECs measures *exactly the same as achieved with the UDP 2 UEC echo performance* for the 64-byte packet size at 30.32 percent usage. Furthermore, the results as a whole for both tests stay fairly close.

#### **NOTE**

This similarity in test results highlights the fact that in extended parsing mode, the code reaches a point where the QUICC Engine block starts to become a bottleneck for feeding packets to the four DSP cores of the MSC8144.

[Figure 24](#page-38-0) displays the results attained across packet sizes for L2 with two UECs.

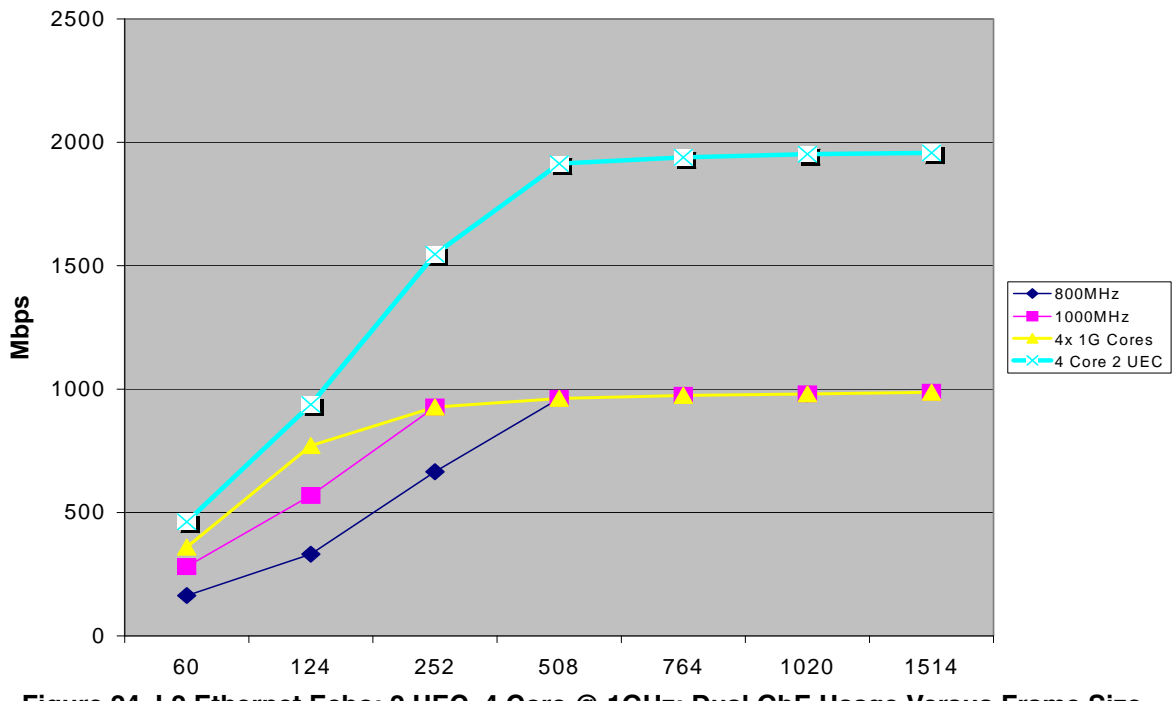

**Figure 24. L2 Ethernet Echo: 2 UEC, 4 Core @ 1GHz: Dual GbE Usage Versus Frame Size**

## <span id="page-38-0"></span>**5.2.4 Test 11: L2 UEC Echo with MPC82xx Filtering**

Using the least RISC processor intensive filtering available in the QUICC Engine block, MPC82xx filtering theoretically causes a bottleneck at the program and accesses to memory. Because of this and because the SmartDSP OS (or the user's application) manages fewer layers on the Ethernet stack in L2, we expect a noticeable performance increase when compared to UDP MPC82xx filtering.

## **5.2.4.1 Programming Model**

The register programming model for hardware emulates that of the L4 echo model provided for MPC82xx filtering, but it uses only one UEC for this test.

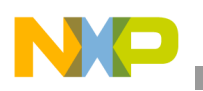

## **5.2.4.2 SmartDSP OS Example**

The test starts with one UEC. As before, to use MPC82xx filtering in the SmartDSP OS, proceed as follows:

- 1. In app\_config.h, change the TEST NUM\_CHANNELS to 1 and the number of devices to 1.
- 2. In os\_config.h, change OS\_NUM\_OF\_CORES to 1.
- 3. Remove the other executables from the target  $\rightarrow$  debugger  $\rightarrow$  other executables tab.

For this single UEC echo, the performance for 64-byte packets reaches 39 percent usage at 296 Mbps. Line speed is reached at 256 bytes.

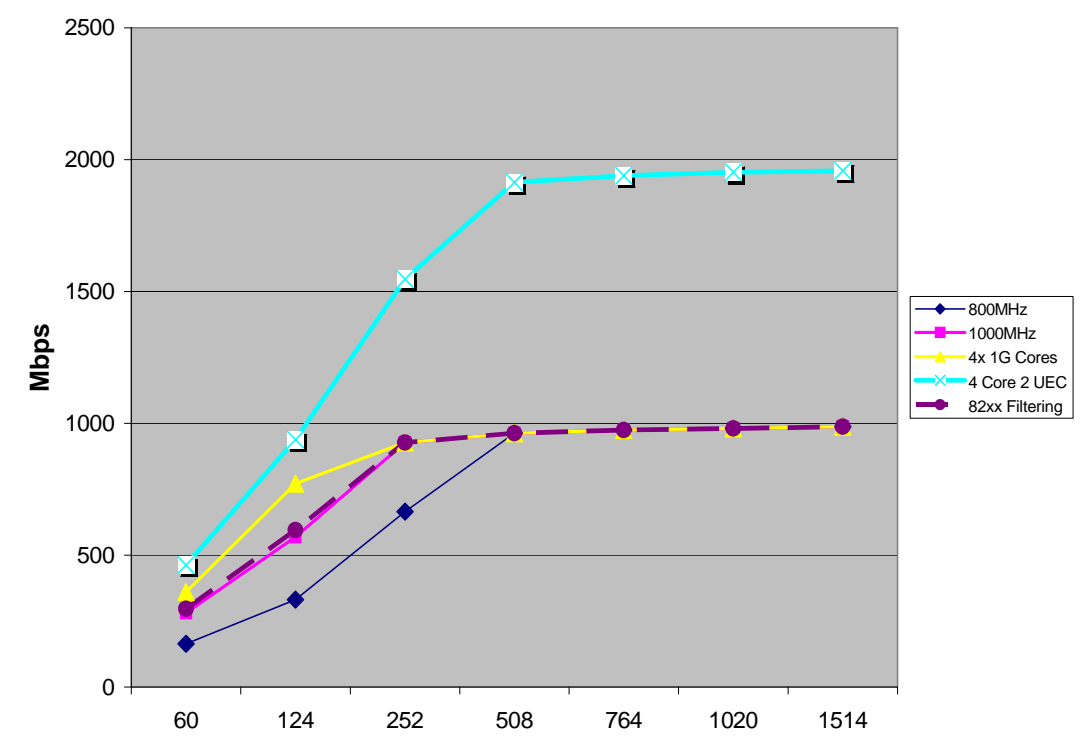

**Figure 25. L2 Ethernet Echo, 82xx Filtering, 1 UEC, 1 Core @ 1GHz: Usage Versus Frame Size**

## **5.2.5 Test 12: L2 UEC Echo with MPC82xx Filtering and Two UECs**

For more efficient UEC Ethernet filtering to a single core, we use two UECs in MPC82xx filtering mode. However, because we are still using high-level software to echo received frames in this test, we want to see if changing the software to manage two UECs actually improves performance.

The hardware register programming model is the same as in the last test, but this time we use both UECs. Register contents and addresses are provided in the L4 MPC82xx Echo programming model in [Section 5.1.1.1, "Programming Model.](#page-11-1)"

We change to two UECs by changing the number of devices (UECs) to two in app\_config.h. When compared with the performance numbers for UDP MPC82xx filtering with two UECs, the performance nearly doubles when moving to L2. For each UEC, throughput is at 20 percent for 64-byte packets, reaching 100 percent at 512 bytes.

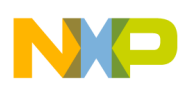

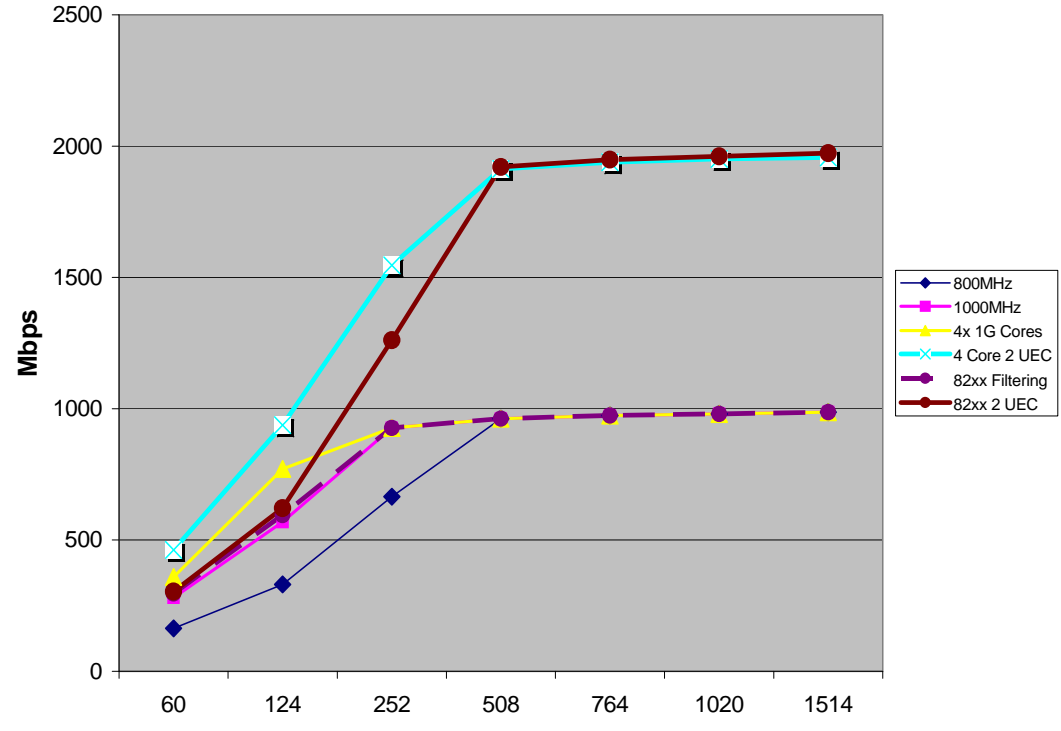

**Figure 26. L2 Ethernet Echo, 82xx Filtering, 2 UECs, 1 Core @ 1 GHz: Dual GbE Usage Versus Frame Size**

# **6 Maximizing the QUICC Engine Throughput**

To know how far optimization can be pushed to get maximum Ethernet throughput, we must find the theoretical limits of the MSC8144 QUICC Engine block. In extended parsing mode, this test should prove the QUICC Engine block to be the bottleneck and show that the SmartDSP OS with two UECs is truly the maximum limit of extended parsing mode. To test the theoretical limits of the QUICC Engine block, we can take the DSP core out of the bottleneck equation by not giving the DSP any Ethernet frame data movement or frame reading/writing tasks. The DSP simply passes pointers to the QUICC Engine block and frees frames from it. Although this test is based on the SmartDSP OS, this is not the way the SmartDSP OS is designed to operate, and therefore such an alteration is not supported or advised. We make the change merely to prove the limits of the QUICC Engine block for your information in this application note.

# **6.1 MPC82xx Filtering**

Our goal is to find the maximum throughput of QUICC Engine filtering for one queue. The hardware programming register model for this test is the same as that for the previous two tests using MPC82xx filtering for an L2 application. To remove the DSP load from the SmartDSP OS L2 echo code, we must make several changes to the UEC demo, including skipping some layers of the OS. This is not the recommended way to use the SmartDSP OS, but it does enable us to test the theoretical limits of the QUICC Engine block. In the  $\text{uec\_demo.c}$  file, which is already set up for MPC82xx filtering for two UECs, we make the following changes:

1. Enable polling by uncommenting:

#define RX\_POLLING

#### **Maximizing the QUICC Engine Throughput**

2. Create a global variable for use as the standard send-to-QUICC Engine frame:

```
frame_data[0x100] = { insert the contents for a standard frame you will repeatedly 
send to the QUICC Engine block here }
```

```
#pragma align frame_data ARCH_CACHE_LINE_SIZE
```
3. Use the prepare\_bds function to initialize the TxBDs to point to the buffer (frame) just created:

```
void prepare_bds(void *ch_handle)
{
    msc814x uec tx channel t *tx ch = (msc814x uec tx channel t *)ch handle;
   uint8_t *bd; 
   void* frame_data_phys;
   uint32_t bd_status;
   bd = tx_ch->tx_base;
    osMmuDataVirtToPhys(frame_data, &frame_data_phys);
    while(1)
    {
        UEC_BD_BUFFER_SET(bd, (uint8_t *)frame_data_phys);
        bd status = UEC BD STATUS AND LENGTH(bd);
        if(bd_status & T_W) break;
        bd += UEC_BD_SIZE;
    }
}
```
This program uses a transmit function to bypass the SmartDSP OS BIO layer and simply pass a pointer to the TxBDs. The my uecChannelTx function is based on the uecChannelTx() in the SmartDSP OS MSC8144 driver library. The receive callback function has been updated to skip the BIO layer and directly call the my\_uecChannelTx function similarly to the transmit function. This function POLLs the receive channel for new frames.

- 4. For appInit(), make the following changes:
	- a) Change the callback functions to  $=$  NULL (using polling).
	- b) After the Tx channels are set, use prepare bds.
	- c) Turn off cache coherency because the concern is not whether the DSP receives the correct data, but simply to maximize the throughput of the QUICC Engine block.

appBackground() constantly calls the receive polling function and then the transmit function. Therefore, the received frame is not echoed but sends the default global frame for every received frame <TBD>.

These changes enable us to find the theoretical limit of the QUICC Engine block in MPC82xx filtering mode. For one UEC, the QUICC Engine block reaches 100 percent utility, as indicated by the SmartBits tester, at 64-byte frames. The effective bit rate is near 800 Mbps instead of 1Gbps because the interframe gap is cumulatively larger for the smaller frame size.

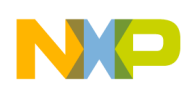

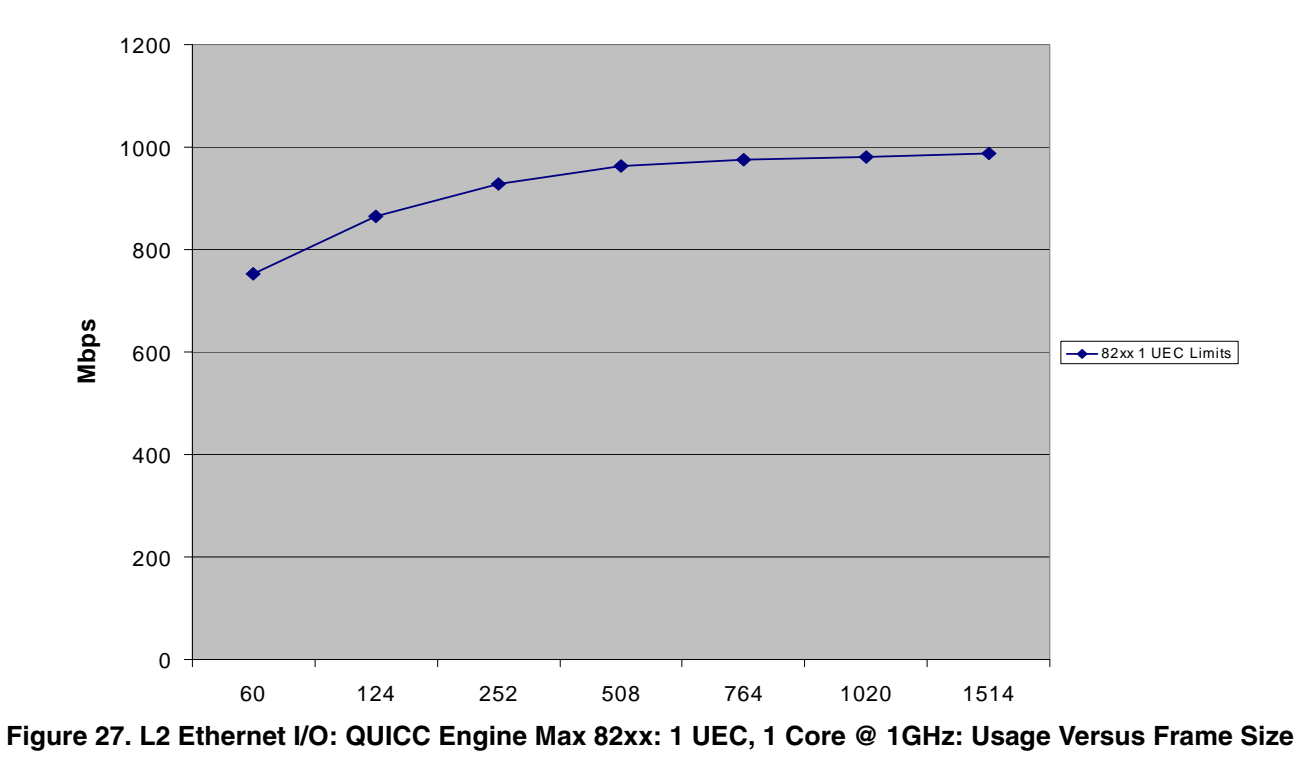

For two UECs, the QUICC Engine block reaches its limits for 64-byte frames before it reaches 100 percent utility (at 66 percent and a 490 Mbps frame rate per UEC). In this system, the QUICC Engine reaches 100 percent usage at a frame length of 124 bytes. This is the true limit of the QUICC Engine system on the MSC8144 when filtering to a single core.

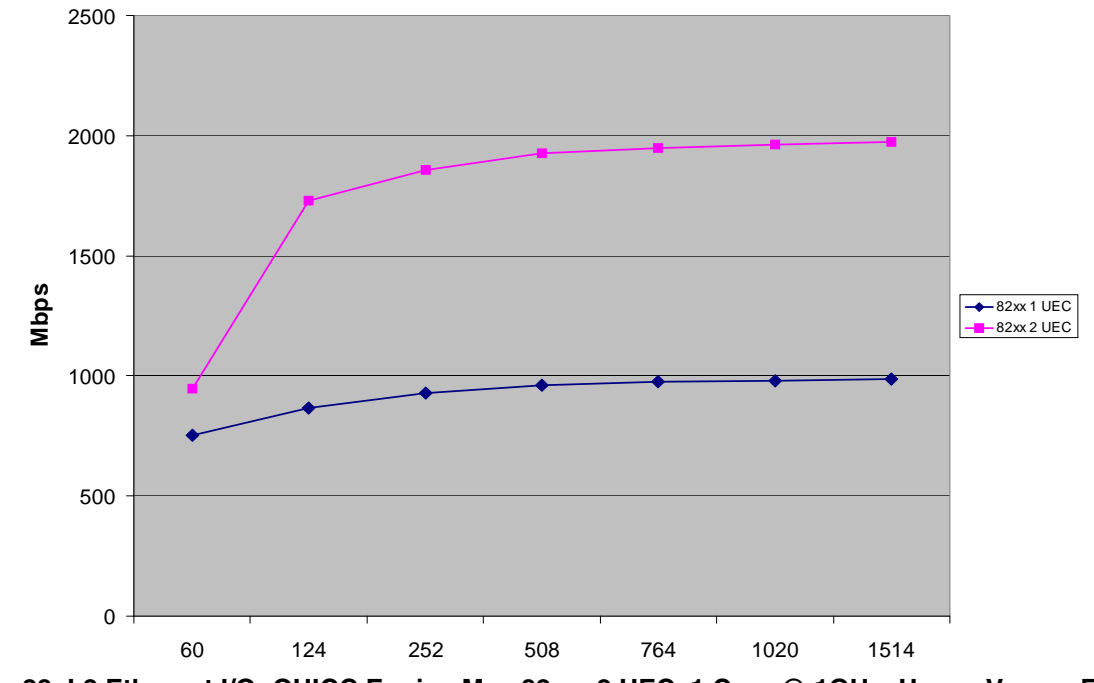

**Figure 28. L2 Ethernet I/O: QUICC Engine Max 82xx: 2 UEC, 1 Core @ 1GHz: Usage Versus Frame**

**MSC8144 Ethernet Performance, Rev. 0**

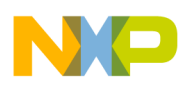

**Maximizing the QUICC Engine Throughput**

# **6.2 Extended Parsing Mode**

Now we devise a test to compare the usefulness of MPC82xx filtering mode versus extended parsing mode for a single filter per UEC. We do not need to alter the preceding test case. Extended parsing mode can be directly enabled in the SmartDSP OS Ethernet initialization routine, uecInitialize(), within the MSC814x driver library by forcing the following condition in the  $\text{msc814x\_uec\_init.c}$  file:

```
uec->extended filtering = TRUE;
```
# **6.2.1 One Core in Extended Parsing Mode**

In extended parsing mode, repeating the preceding two tests for one and two UECs yields the results shown in [Figure 29.](#page-43-0) Notice that the load of extended parsing mode loads the QUICC Engine block, reducing maximum throughput at 64-byte packets to 67 percent usage (516 Mbps) for one UEC and to 36 percent usage per UEC for a dual UEC system. The result is a total of 554 Mbps for both UECs in a dual-UEC system.

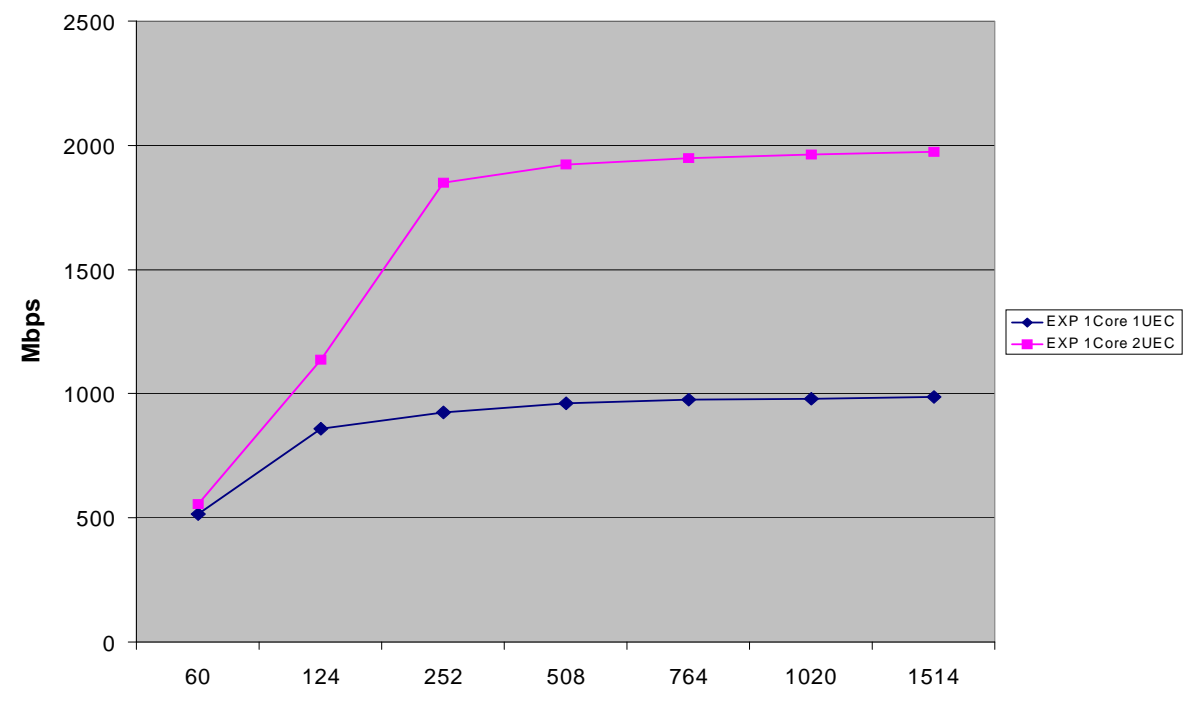

**Figure 29. L2 Ethernet I/O: QUICC Engine Max EXP: 1 Core @ 1GHz: Usage Versus Frame Size**

# <span id="page-43-0"></span>**6.3 Four Cores in Extended Parsing Mode**

Enabling four cores allows us to *verify that the final tests for UDP and L2 filtering in extended parsing mode are in fact only bottlenecked by the QUICC Engine block due to realizing maximum utilization.* By maintaining the general SmartDSP OS programming model, updating the project for a four-core model requires the same changes as in [Section 5.1.4, "Test 4: UDP Echo in a Four-Core System,](#page-20-0) which is the same as the changes described in [Section 5.2.2, "Test 9: UEC L2 Echo with Four Cores.](#page-36-0)"

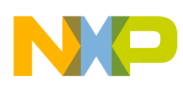

The results show that the optimized test in extended parsing mode on four cores using two UECs provides the same performance as for 64-byte packets at 468 Mbps, and it also achieves line performance for 508 byte packets. See [Figure 30](#page-44-0).

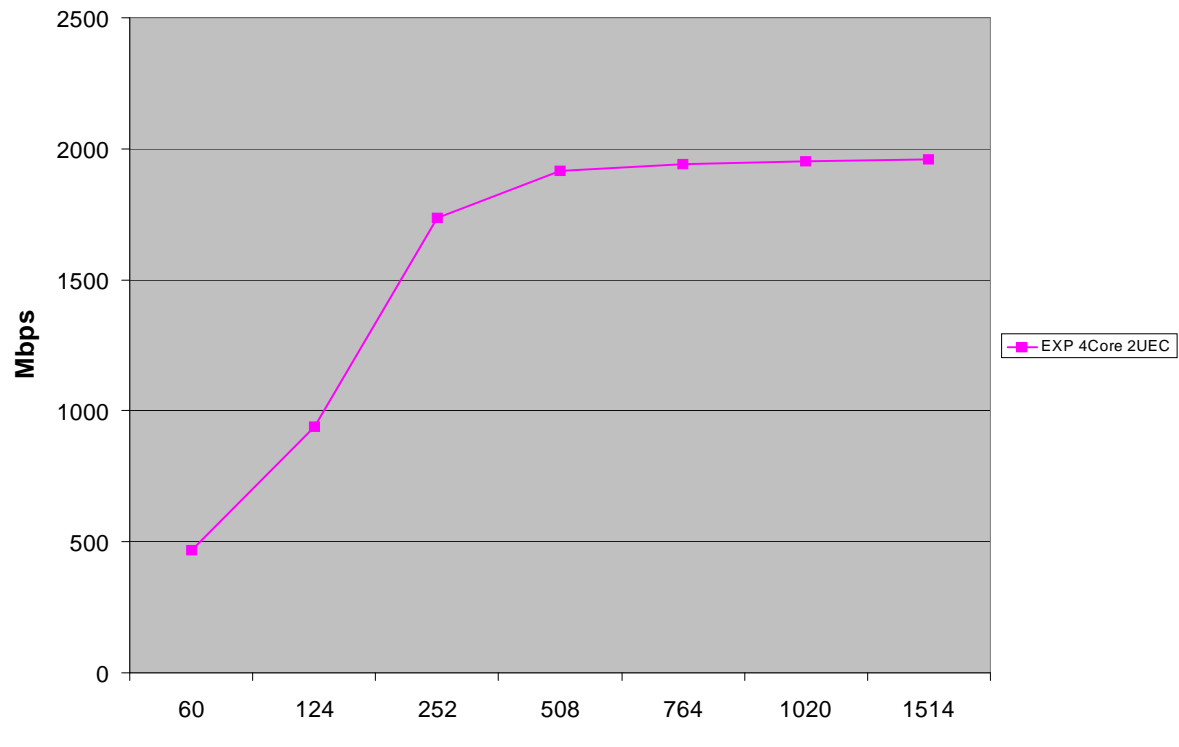

**Figure 30. Maximum Performance for Four Cores in Extended Parsing Mode**

## <span id="page-44-0"></span>**6.4 Performance Measurement Summary**

To visualize the results of the tests reported in this application note, we considered how the MSC8144 DSP can manage 64-byte packets in different scenarios. We also considered the length the system can manage at a full gigabit bandwidth. The test results verified that for MPC82xx filtering, the single-core DSP becomes an I/O bottleneck through a single UEC because the QUICC Engine block can handle single-UEC traffic up to full usage. However, for dual UECs, a theoretical maximum is reached at  $\sim 65\%$ of 2 Gbps Ethernet.

In extended parsing mode, the results of theoretical tests show that we can in fact reach the full theoretical limits of the QUICC Engine block by using the SmartDSP OS demo and enabling two UECs for a four-core system. [Figure 31](#page-45-0) and [Figure 32](#page-46-0) summarize the tests by showing usage for different testing scenarios featuring the 64-byte frame size.

When we optimize a one-core system for performance, the bottleneck for Ethernet is the core as it works to make frames ready for the QUICC Engine block to use. Therefore, the cumulative Ethernet throughput of two UECs in MPC82xx filtering mode, which offloads filtering functionality from the QUICC Engine block and leaves it to software, is much less than the Ethernet throughput of just a single UEC in extended parsing mode.

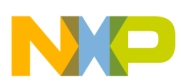

#### **Maximizing the QUICC Engine Throughput**

Finally, the modified SmartDSP OS UDP echo demo for four cores and two UECs matches the maximum theoretical Ethernet performance of the QUICC Engine block, which we tested by removing data movement and latency from the core side of the equation.

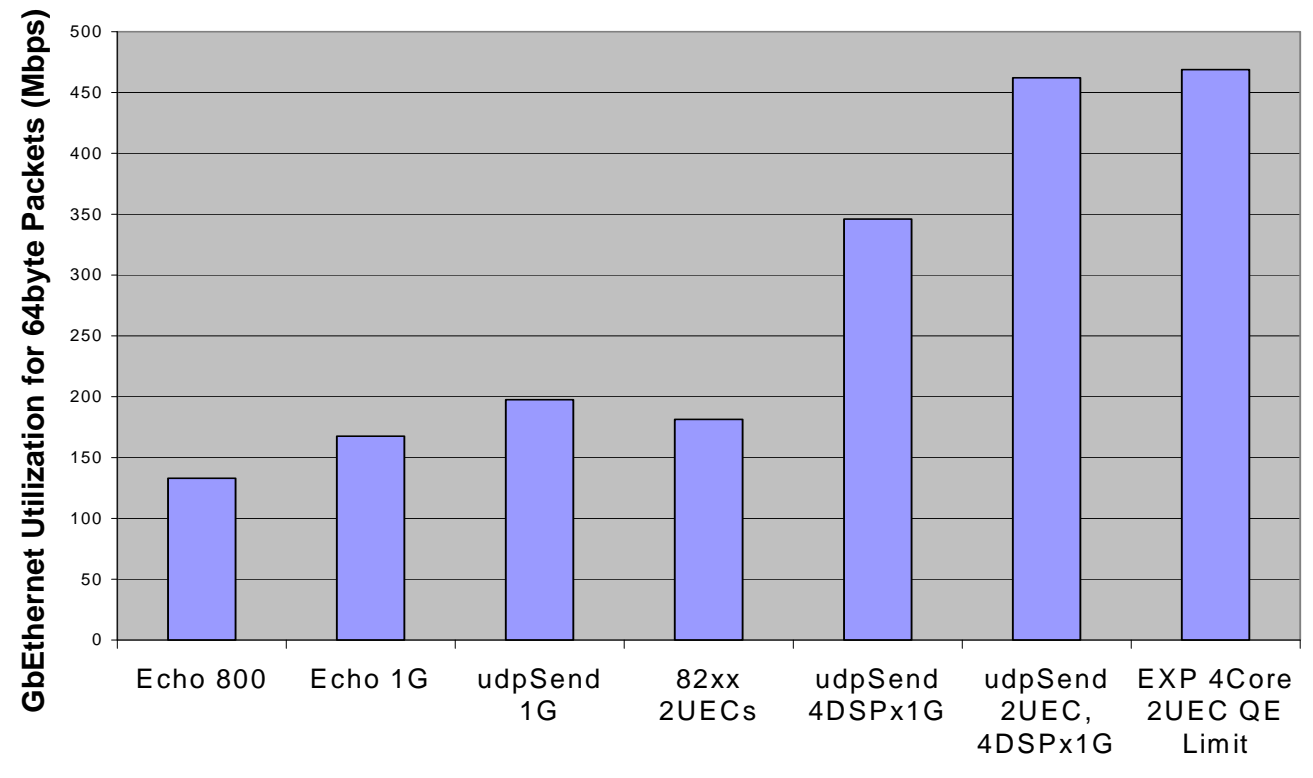

**Figure 31. UDP Echo Performance Across Tests for 64 byte frames**

<span id="page-45-0"></span>[Figure 32](#page-46-0) further confirms the effect of extended parsing mode versus MPC82xx filtering mode by showing the L2 Ethernet filtering results.

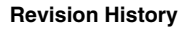

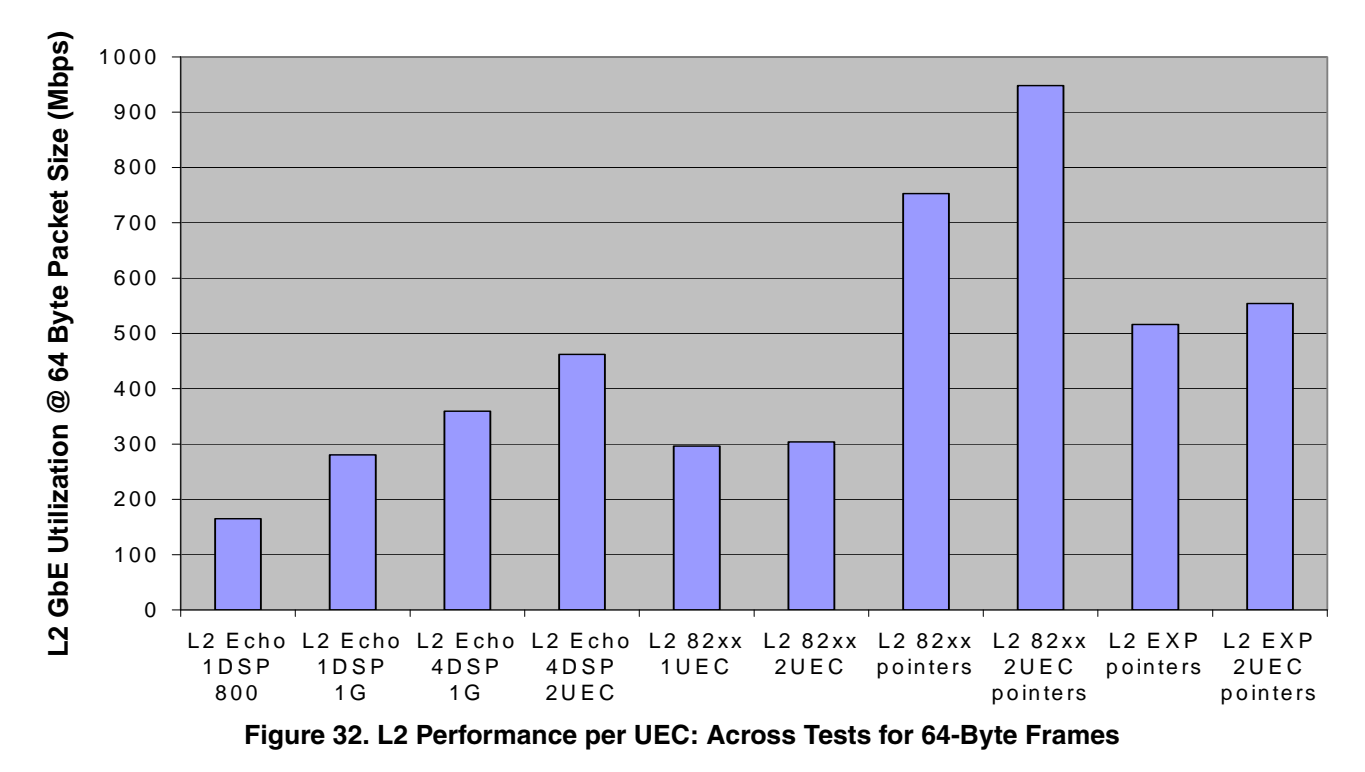

<span id="page-46-0"></span>In [Figure 32,](#page-46-0) the theoretical limits are shown by the bars that represent tests with pointers. Two things are clear from this graph. The first is the bottleneck caused by core accesses to memory in a single-core system, regardless of whether the system is operating in MPC82xx filtering or extended parsing mode. Taking the core-to-memory accesses out of the equation by simply manipulating pointers of the BDs to the QUICC Engine block, we can reach the maximum QUICC Engine throughput for MPC82xx mode.

For a single queue per UEC system (one core), MPC82xx filtering achieves the greatest Ethernet throughput. The four bars at the right of [Figure 32](#page-46-0) show how different the theoretical maximum throughput for the QUICC Engine block really is when filtering these two ways. Even though the bars on the left, which represent the L2 tests based on the SmartDSP OS demos, do not reach the maximum QUICC Engine throughput, the tests reveal that MPC82xx filtering mode still boosts throughput more than extended parsing mode filtering in this case.

# **7 Revision History**

<span id="page-46-1"></span>[Table 18](#page-46-1) provides a revision history for this application note.

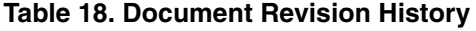

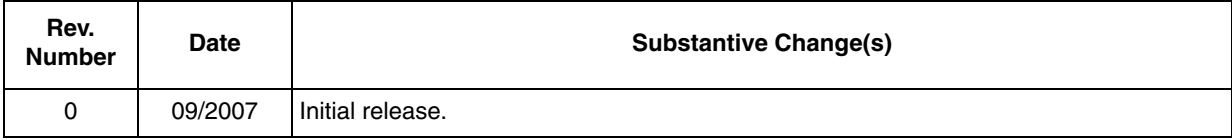

#### **THIS PAGE INTENTIONALLY LEFT BLANK**

#### *How to Reach Us:*

**Home Page:**  www.freescale.com

**Web Support:**  http://www.freescale.com/support

#### **USA/Europe or Locations Not Listed:**

Freescale Semiconductor, Inc. Technical Information Center, EL516 2100 East Elliot Road Tempe, Arizona 85284 +1-800-521-6274 or +1-480-768-2130 www.freescale.com/support

#### **Europe, Middle East, and Africa:**

Freescale Halbleiter Deutschland GmbH Technical Information Center Schatzbogen 7 81829 Muenchen, Germany +44 1296 380 456 (English) +46 8 52200080 (English) +49 89 92103 559 (German) +33 1 69 35 48 48 (French) www.freescale.com/support

#### **Japan:**

Freescale Semiconductor Japan Ltd. **Headquarters** ARCO Tower 15F 1-8-1, Shimo-Meguro, Meguro-ku Tokyo 153-0064 Japan 0120 191014 or +81 3 5437 9125 support.japan@freescale.com

#### **Asia/Pacific:**

Freescale Semiconductor Hong Kong Ltd. Technical Information Center 2 Dai King Street Tai Po Industrial Estate Tai Po, N.T., Hong Kong +800 2666 8080 support.asia@freescale.com

#### **For Literature Requests Only:**

Freescale Semiconductor Literature Distribution Center P.O. Box 5405 Denver, Colorado 80217 +1-800 441-2447 or +1-303-675-2140 Fax: +1-303-675-2150 LDCForFreescaleSemiconductor @hibbertgroup.com

Document Number: AN3439 Rev. 0 09/2007

Information in this document is provided solely to enable system and software implementers to use Freescale Semiconductor products. There are no express or implied copyright licenses granted hereunder to design or fabricate any integrated circuits or integrated circuits based on the information in this document.

Freescale Semiconductor reserves the right to make changes without further notice to any products herein. Freescale Semiconductor makes no warranty, representation or guarantee regarding the suitability of its products for any particular purpose, nor does Freescale Semiconductor assume any liability arising out of the application or use of any product or circuit, and specifically disclaims any and all liability, including without limitation consequential or incidental damages. "Typical" parameters which may be provided in Freescale Semiconductor data sheets and/or specifications can and do vary in different applications and actual performance may vary over time. All operating parameters, including "Typicals" must be validated for each customer application by customer's technical experts. Freescale Semiconductor does not convey any license under its patent rights nor the rights of others. Freescale Semiconductor products are not designed, intended, or authorized for use as components in systems intended for surgical implant into the body, or other applications intended to support or sustain life, or for any other application in which the failure of the Freescale Semiconductor product could create a situation where personal injury or death may occur. Should Buyer purchase or use Freescale Semiconductor products for any such unintended or unauthorized application, Buyer shall indemnify and hold Freescale Semiconductor and its officers, employees, subsidiaries, affiliates, and distributors harmless against all claims, costs, damages, and expenses, and reasonable attorney fees arising out of, directly or indirectly, any claim of personal injury or death associated with such unintended or unauthorized use, even if such claim alleges that Freescale Semiconductor was negligent regarding the design or manufacture of the part.

Freescale™, the Freescale logo, and PowerQUICC are trademarks and StarCore is a registered trademark of Freescale Semiconductor, Inc. CodeWarrior is a trademark or registered trademark of Freescale Semiconductor, Inc. in the United States and/or other countries. All other product or service names are the property of their respective owners.

© Freescale Semiconductor, Inc., 2007. All rights reserved.

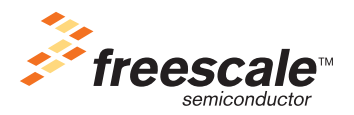